# Manual do kit *therascreen*® NRAS Pyro®

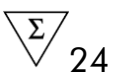

Versão 1

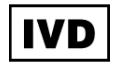

Apenas para utilização de diagnóstico in vitro

# $C \in$

REF 971530

**HB** 1061828PT

QIAGEN GmbH, QIAGEN Strasse 1, 40724 Hilden, ALEMANHA

R3 | MAT | 1061828PT

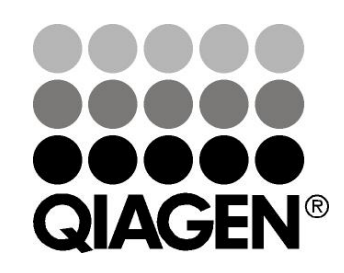

# Sample & Assay Technologies

# Tecnologias de amostras e testes da QIAGEN

A QIAGEN é o principal fornecedor de tecnologias inovadoras de amostras e testes, permitindo isolar e detectar o conteúdo de qualquer amostra biológica. Os avançados produtos e serviços de elevada qualidade da nossa empresa garantem o sucesso, desde a amostra até ao resultado.

#### A QIAGEN é uma empresa de referência em matéria de:

- **Purificação de ADN, ARN e proteínas**
- **Testes de ácidos nucleicos e proteínas**
- Investigação em microRNA e RNAi
- Automatização de tecnologias de amostras e testes

A nossa missão permitir-lhe-á alcançar o sucesso, bem como resultados notáveis. Para mais informações, visite-nos em www.qiagen.com.

# Índice

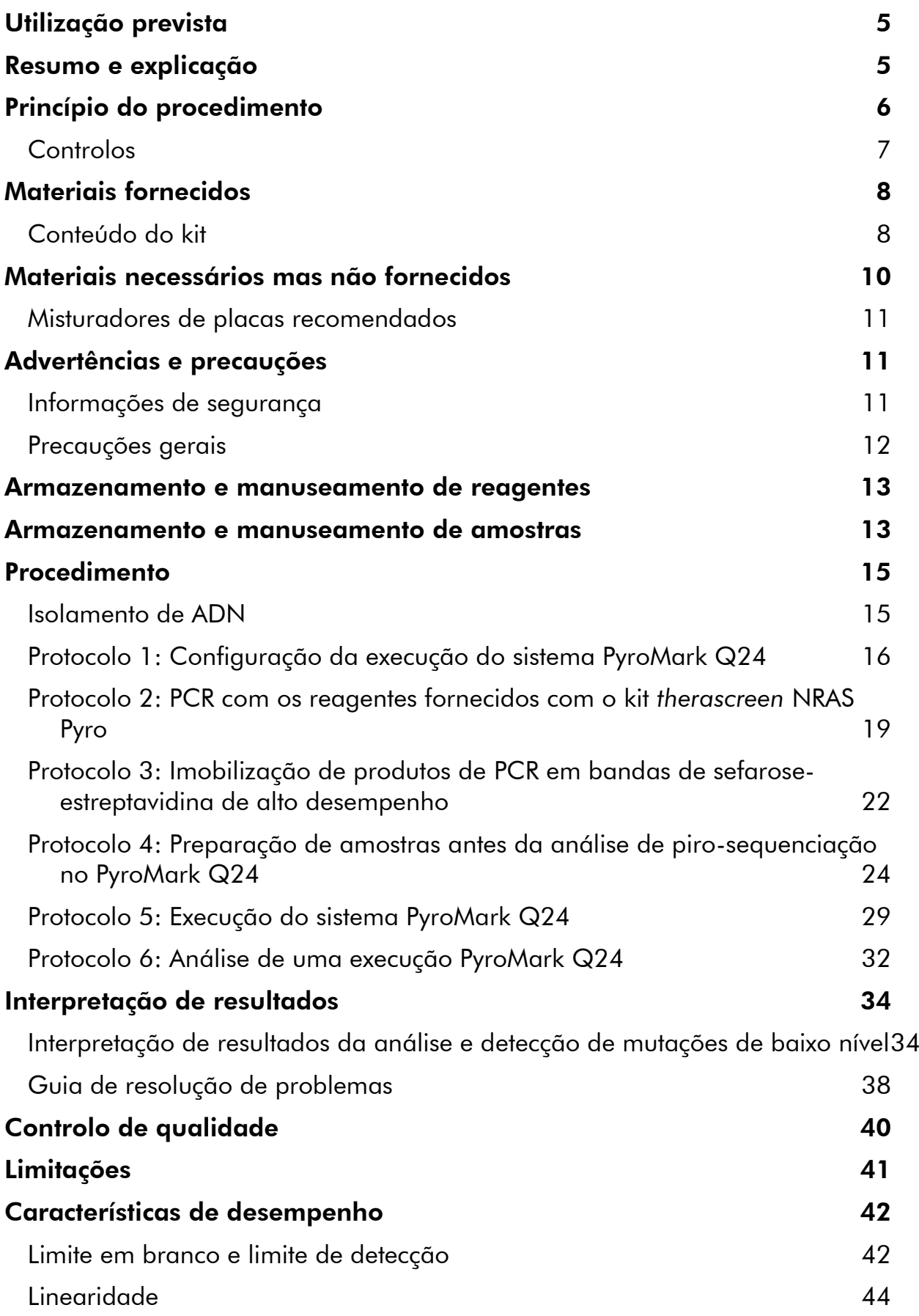

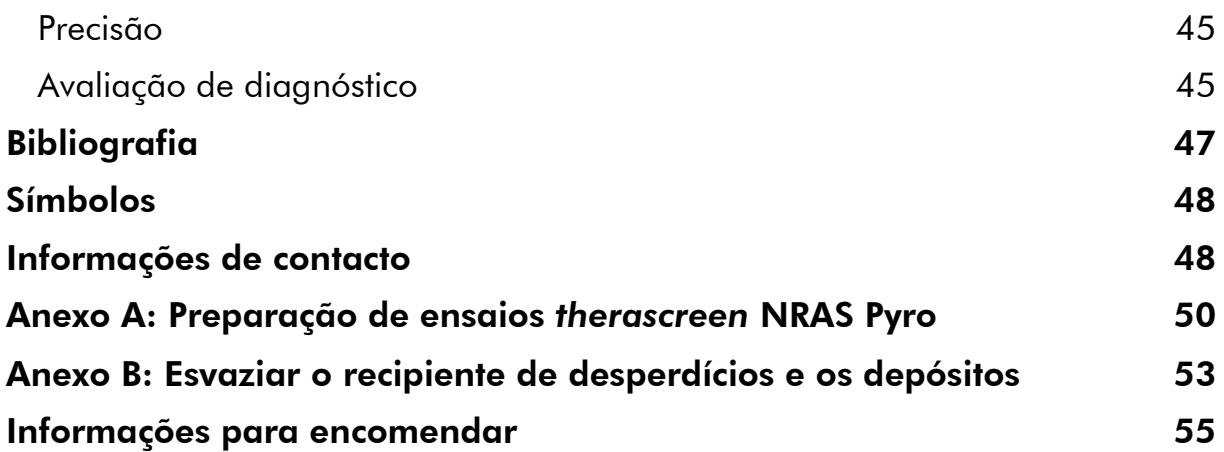

# <span id="page-4-0"></span>Utilização prevista

O kit *therascreen* NRAS Pyro é um teste de detecção in vitro de ácido nucleico com base em sequências, baseado na tecnologia Pyrosequencing®, para a detecção quantitativa de mutações em códãos 12, 13, e 61 do gene humano NRAS no ADN genómico derivado de amostras de tecido humano.

O kit *therascreen* NRAS Pyro destina-se a fornecer aos médicos informações para ajudar na selecção de doentes com cancro com maior probabilidade de beneficiar de terapias anti-EGFR. Apenas para utilização de diagnóstico in vitro.

Apenas para utilização no sistema PyroMark® Q24. Os sistemas PyroMark Q24 incluem o seguinte:

- ○ equipamento PyroMark Q24 e o equipamento PyroMark Q24 MDx.
- A estação de trabalho de vácuo PyroMark Q24 e a estação de trabalho de vácuo PyroMark Q24 MDx.
- O software de PyroMark Q24 (versão 2.0) e o software de PyroMark Q24 MDx (versão 2.0).

O produto deve ser utilizado por utilizadores profissionais, como técnicos e médicos especializados em procedimentos de diagnóstico in vitro, em técnicas de biologia molecular e no sistema PyroMark Q24.

# <span id="page-4-1"></span>Resumo e explicação

O kit *therascreen* NRAS Pyro é utilizado para as medições quantitativas das mutações nos códãos 12, 13 e 61 do gene humano NRAS .

O kit consiste em duos ensaios (Imagem 1): um para a detecção de mutações nos códãos 12 e 13 e o outro para a detecção de mutações no códão 61.

As duas regiões são amplificadas em separado por PCR e sequenciadas pela região definida. As sequências em redor das posições definidas servem como picos de normalização e de referência para a quantificação e avaliação da qualidade da análise.

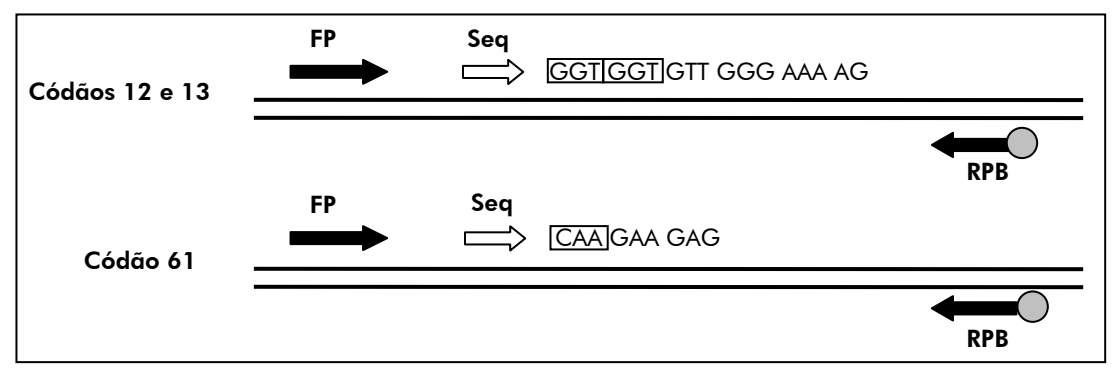

Imagem 1. Ilustração do ensaio de NRAS. A sequência indicada é a sequência analisada para uma amostra wild type. FP: Iniciadores de PCR para a frente; RPB: Iniciadores PCR de inversão (B indica biotinilação); Seq: Iniciadores de sequenciação.

Ambos os ensaios são sequenciados na direcção em frente.

O produto consiste numa mistura de iniciadores de PCR e num iniciador de sequenciação para cada ensaio. Os iniciadores são fornecidos em solução. Cada frasco contém 24 µl de cada iniciador ou mistura de iniciadores.

# <span id="page-5-0"></span>Princípio do procedimento

O fluxo de trabalho a seguir ilustra o procedimento de ensaio. Depois de a PCR utilizar iniciadores que visam os códãos 12/13 e o códão 61, os amplicons são imobilizados em bandas de Streptavidin Sepharose® High Performance. É preparado ADN de cadeia simples e os iniciadores de sequenciação correspondentes são hibridizados para o ADN. Em seguida, as amostras são analisadas no PyroMark Q24, usando um ficheiro de configuração de execução e um ficheiro de execução. A "Sequence to Analyze" (Sequência a analisar) pode ser ajustada para a detecção de mutações raras após a execução (consultar "Protocolo [6: Análise de uma execução PyroMark](#page-31-0)  [Q24](#page-31-0)", página [32\)](#page-31-0).

Nota: O fluxo de trabalho foi ligeiramente modificado quando comparado à revisão R1 do *Manual do kit* therascreen *NRAS Pyro* (consultar "[Protocolo](#page-23-0) 4: [Preparação de amostras antes da análise de piro-sequenciação no PyroMark](#page-23-0)  [Q24](#page-23-0)", na página [24\)](#page-23-0).

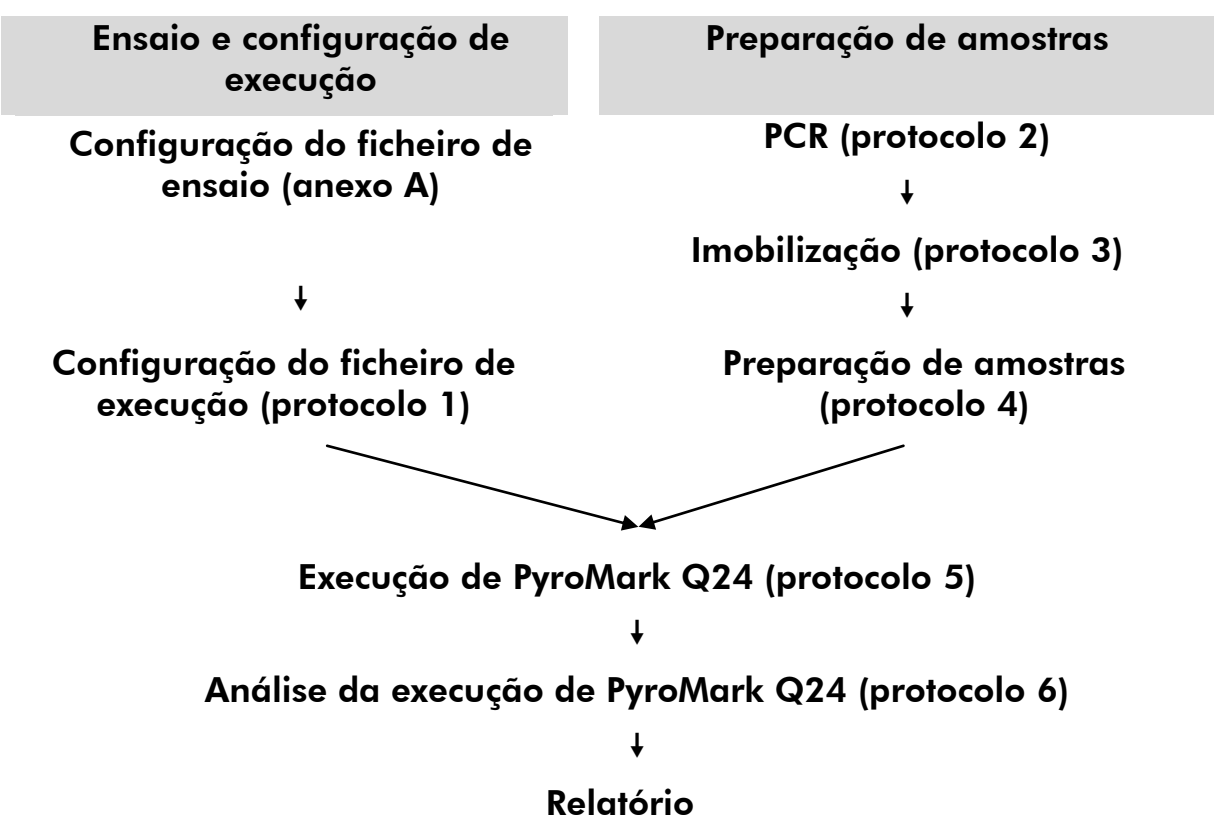

#### Fluxo de trabalho do procedimento de *therascreen* NRAS Pyro

# <span id="page-6-0"></span>**Controlos**

O ADN de controlo não metilado está incluído no kit como um controlo positivo da PCR e reacções de sequenciação. Este ADN de controlo tem um genótipo wild type nas regiões sequenciadas utilizando este kit e é necessário para a interpretação adequada dos resultados e a identificação de mutações de nível baixo (consultar "[Interpretação de resultados](#page-33-0)", na página [34\)](#page-33-0). Incluir uma amostra com ADN de controlo não metilado para cada ensaio de cada execução de piro-sequenciação.

Além disso, deve ser incluído um controlo negativo (sem modelo de ADN) em cada configuração de PCR para pelo menos um ensaio.

# <span id="page-7-0"></span>Materiais fornecidos

## <span id="page-7-1"></span>Conteúdo do kit

#### Kit *therascreen* NRAS Pyro (caixa 1/2)

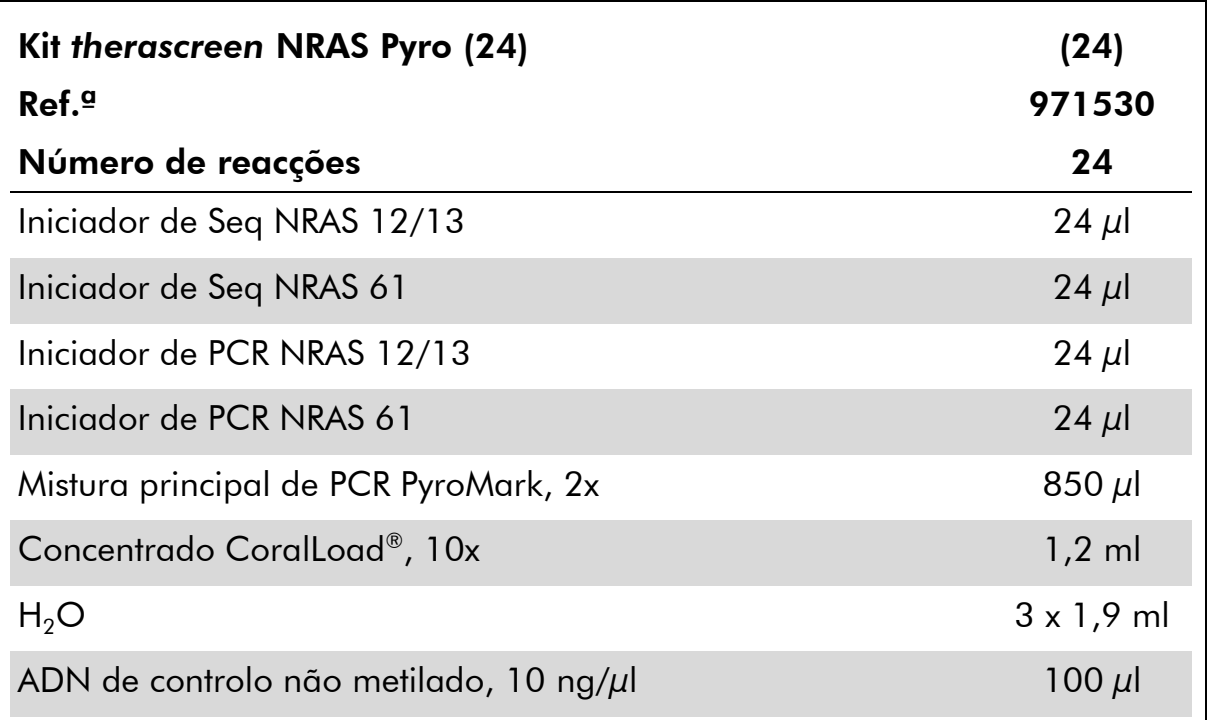

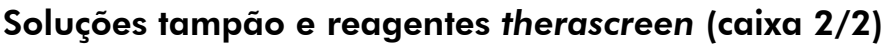

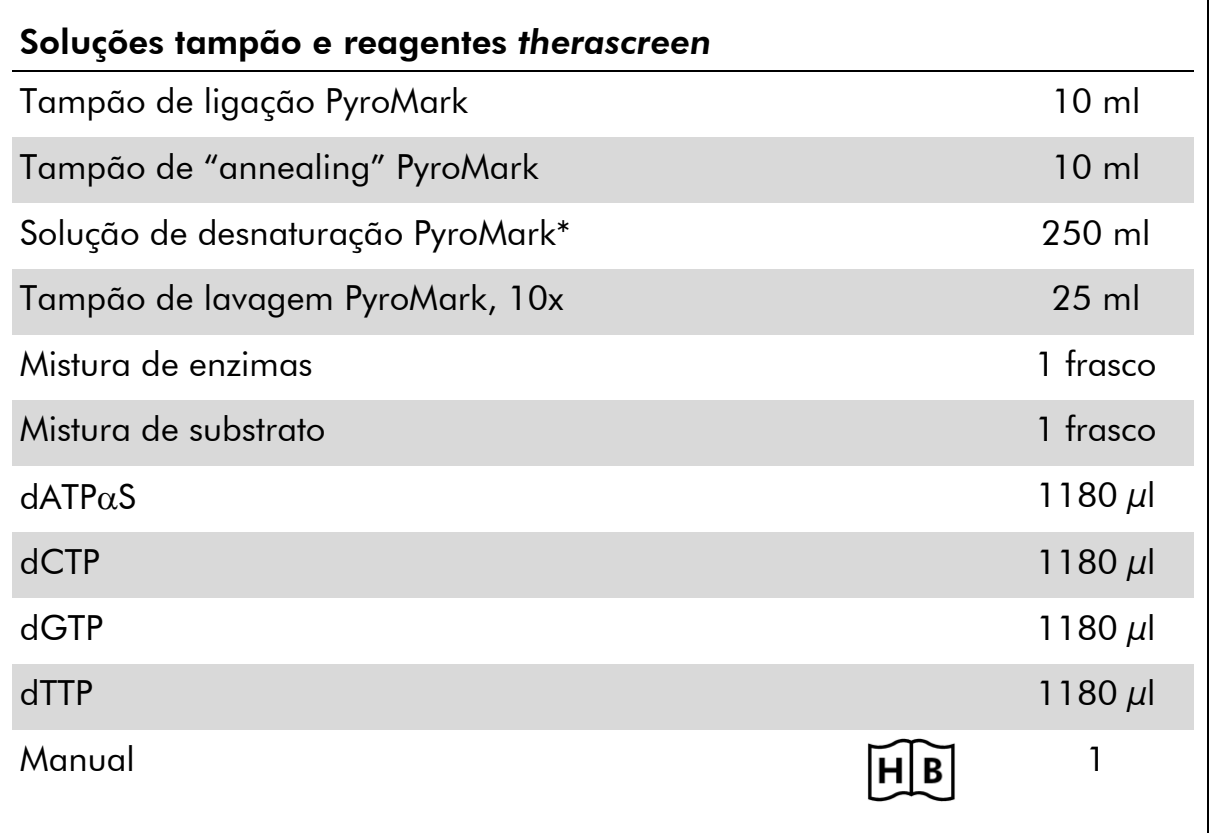

\* Contém hidróxido de sódio.

# <span id="page-9-0"></span>Materiais necessários mas não fornecidos

Quando trabalhar com substâncias químicas, use sempre uma bata de laboratório adequada, luvas descartáveis e óculos de protecção. Para mais informações, consultar as fichas de dados de segurança (SDS) adequadas, disponíveis junto do fornecedor do produto.

- Kit de isolamento de ADN (consulte "[Isolamento de ADN](#page-14-1)", página [15\)](#page-14-1)
- **Pipetas** (ajustáveis)\*
- Pontas de pipeta esterilizadas (com filtros para configuração de PCR)
- Microcentrifugadora de bancada\*
- Termociclador<sup>\*</sup> e tubos de PCR adequados
- **Ending Sepharose High Performance (GE Healthcare, Inc. 4)** ref.ª 175113-01; www.gelifesciences.com)
- **PyroMark Q24 (ref.**  $\degree$  9001513 ou 9001514)<sup>\*†</sup>
- Software PyroMark Q24 (ref.<sup>a</sup> 9019063 ou 9019062)<sup>†</sup>
- Placa PyroMark  $Q24$  (ref.<sup>a</sup> 979301)<sup>†</sup>
- Cartucho PyroMark Q24 (ref.<sup>a</sup> 979302)<sup>†</sup>
- Estação de trabalho de vácuo (ref.ª 9001515 ou 9001517)\*†
- Misturador e placa\* para a imobilização de bandas
- $\blacksquare$  Bloco de aquecimento\* capaz de atingir os 80 °C
- Placa de PCR de 24 poços ou tiras
- $\blacksquare$  Tampas de tiras
- $\blacksquare$  Água de grande pureza (Milli-Q® 18,2 M $\Omega$  x cm ou equivalente).

Nota: É fornecida água suficiente no kit para a PCR, a imobilização de ADN e para dissolver a mistura de enzimas e a mistura de substrato; é necessária água adicional de grande pureza para diluir o tampão de lavagem PyroMark, 10x.

- Etanol  $(70\%)^{\ddagger}$
- \* Certifique-se de que os equipamentos foram verificados e calibrados de acordo com as recomendações do fabricante.
- † Com símbolo CE-IVD, conforme a directiva europeia 98/79/CE. Todos os outros produtos apresentados não têm o símbolo CE-IVD, com base na directiva europeia 98/79/CE.
- ‡ Não utilizar álcool desnaturado, que contém outras substâncias como o metanol ou o metiletil-cetona.

### <span id="page-10-0"></span>Misturadores de placas recomendados

 $\Gamma$ 

Os misturadores de placas indicados no Quadro 1 são recomendados para utilização com o kit *therascreen* NRAS Pyro.

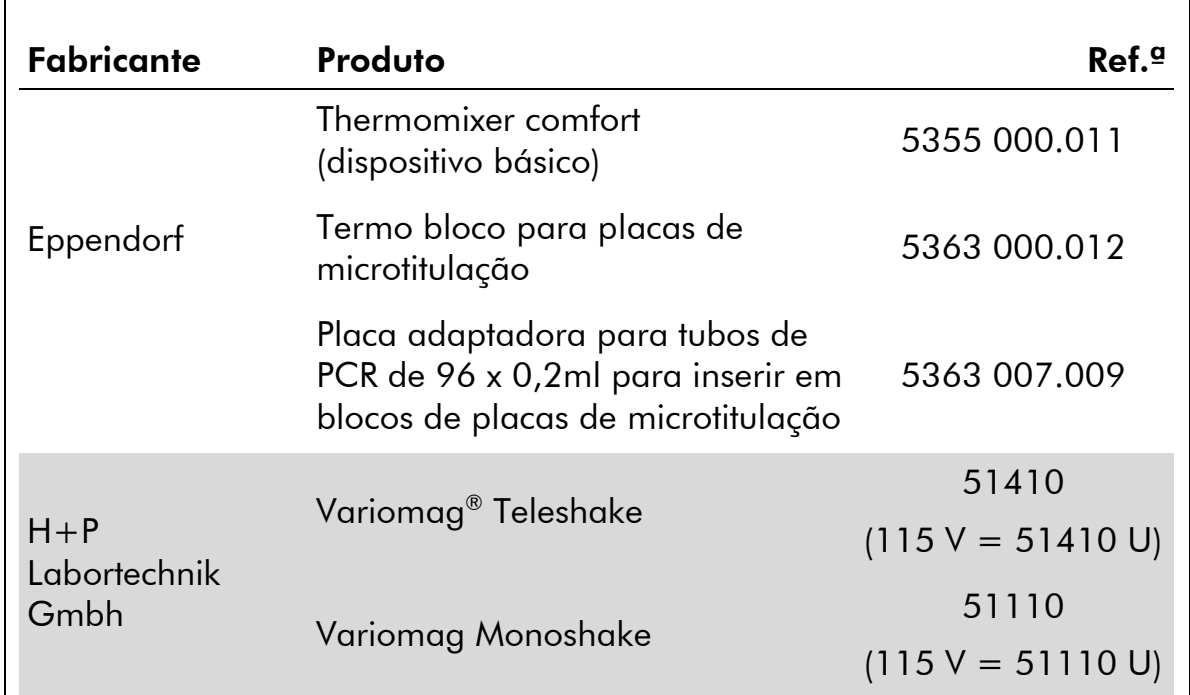

#### Quadro 1. Misturadores de placas recomendados para utilização com o kit *therascreen* NRAS Pyro

# <span id="page-10-1"></span>Advertências e precauções

Para utilização em diagnóstico in vitro.

# <span id="page-10-2"></span>Informações de segurança

Quando trabalhar com substâncias químicas, use sempre uma bata de laboratório adequada, luvas descartáveis e óculos de protecção. Para obter mais informações, consultar as fichas de dados de segurança (SDS) adequadas. Estas estão disponíveis online num formato PDF compacto e adequado em www.qiagen.com/safety, onde pode procurar, visualizar e imprimir as SDS para cada kit QIAGEN e componente de kit.

As seguintes advertências de precaução e de perigo aplicam-se aos componentes do kit *therascreen* NRAS Pyro.

#### PyroMark Denaturation Solution

Atenção! Provoca irritação cutânea. Provoca irritação ocular grave.

Pode ser corrosivo para os metais. Absorver o produto derramado a fim de evitar danos materiais. Conservar unicamente no recipiente de origem. Usar luvas de protecção/ vestuário de protecção/ protecção ocular/ protecção facial.

#### PyroMark Enzyme Mixture

Contém: (R\*,R\*)-1,4-Dimercaptobutane-2,3-diol; acetic acid. Perigo! Provoca irritação cutânea. Provoca lesões oculares graves. SE ENTRAR EM CONTACTO COM OS OLHOS: enxaguar cuidadosamente com água durante vários minutos. Se usar lentes de contacto, retire-as, se tal lhe for possível. Continuar a enxaguar. EM CASO DE exposição ou preocupação: contactar um CENTRO DE INFORMAÇÃO ANTIVENENO ou um médico. Retirar a roupa contaminada e lavar-lo antes de reutilizar. Usar luvas de protecção/ vestuário de protecção/ protecção ocular/ protecção facial.

#### PyroMark Substrate Mixture

Contém: acetic acid. Atenção! Provoca irritação cutânea. Provoca irritação ocular grave. Caso a irritação ocular persista: consulte um médico. Retirar a roupa contaminada e lavar-lo antes de reutilizar. Usar luvas de protecção/ vestuário de protecção/ protecção ocular/ protecção facial.

### <span id="page-11-0"></span>Precauções gerais

O utilizador deve ter sempre em atenção o seguinte:

- É necessário o cumprimento estrito do manual de utilizador para a obtenção de resultados optimizados. Não se recomenda a diluição de reagentes não descritos neste manual pois pode resultar numa redução do seu desempenho.
- ○ fluxo de trabalho foi ligeiramente modificado (consultar "[Protocolo](#page-23-0) 4: [Preparação de amostras antes da análise de piro-sequenciação no](#page-23-0)  [PyroMark Q24](#page-23-0)", na página [24\)](#page-23-0) quando comparado à revisão R1 do *Manual do kit* therascreen *NRAS Pyro*.
- Os componentes deste produto são suficientes para executar as 24 reacções em até 5 execuções independentes.
- Utilize pontas de pipeta esterilizadas com filtros (para configuração da PCR).
- Armazene e extraia materiais positivos (amostras, controlos positivos e amplicons) separadamente de todos os reagentes restantes e adicione-os à mistura de reacção numa instalação em separado.
- Descongele completamente todos os componentes à temperatura ambiente (15 a 25 °C) antes de iniciar um ensaio.
- Quando estiver descongelado, misture os componentes (ao pipetar repetidamente para cima e para baixo ou ao vibrar com agitação) e centrifugue com brevidade.
- Resultados falhados não são uma base para uma decisão de estado de mutação.

### <span id="page-12-0"></span>Armazenamento e manuseamento de reagentes

O kit *therascreen* NRAS Pyro é transportado em duas caixas. O kit *therascreen* NRAS Pyro (caixa 1/2) é transportada em gelo seco. A mistura principal de PCR PyroMark, o concentrado CoralLoad, o ADN de controlo não metilado e todos os iniciadores devem ser armazenados a –30 até –15°C, após a chegada.

As soluções tampão e os reagentes *therascreen* (caixa 2/2) que contêm soluções tampão, mistura de enzimas, mistura de substrato,  $dATP\alpha S$ , dCTP, dGTP e dTTP (os reagentes para análise de piro-sequenciação) são transportados em embalagens refrigeradas. Estes componentes devem ser armazenados a 2–8 °C, após a chegada. Para minimizar a perda de acção, é aconselhável manter a mistura de enzimas e a mistura de substrato nos frascos fornecidos.

As misturas de enzimas e de substrato reconstituídas permanecem estáveis durante, pelo menos, 10 dias a 2–8 °C. As misturas de enzimas e de substrato reconstituídas podem ser congeladas e armazenadas nos seus frascos entre –30 e –15°C. Os reagentes congelados não devem ser sujeitos a mais de 3 ciclos de congelamento/descongelamento.

Nota: Os nucleótidos não devem ser congelados.

O kit *therascreen* NRAS Pyro mantém-se estável até à data de prazo de validade do kit, quando armazenado nestas condições.

## <span id="page-12-1"></span>Armazenamento e manuseamento de amostras

Todas as amostras devem ser tratadas como material potencialmente infeccioso.

O material das amostras é ADN humano extraído do sangue ou de amostras fixadas em formalina e conservadas em parafina (FFPE).

Não se deve utilizar amostras humanas submetidas a tratamento de heparina. Não se deve utilizar as amostras de sangue que tenham sido recolhidas em tubos que continham heparina como anticoagulante. A heparina afecta a PCR.

# <span id="page-14-0"></span>**Procedimento**

### <span id="page-14-1"></span>Isolamento de ADN

O desempenho do sistema foi estabelecido através do kit EZ1® DNA Tissue e do kit QIAamp® DNA FFPE Tissue para a extracção de ADN humano de amostras de tumor fixadas em formalina e envolvidas em parafina. No sistema de kit QIAamp DSP DNA Blood Mini, o desempenho foi estabelecido através de amostras de sangue de dador saudável, perfurada parcialmente com células de tumor.

Os kits QIAGEN® apresentados no Quadro 2 são recomendados para a purificação do ADN dos tipos de amostras humanas indicadas para a utilização com o kit *therascreen* NRAS Pyro. Efectuar a purificação de ADN de acordo com as instruções dos manuais do kits.

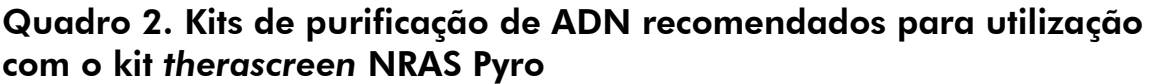

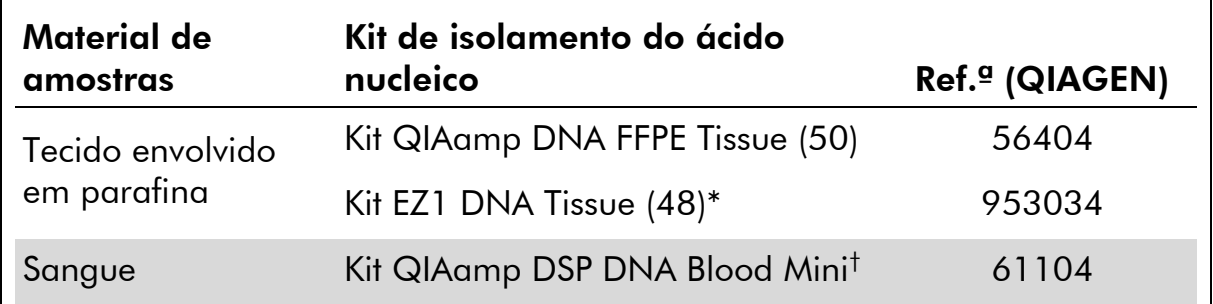

\* Siga o protocolo para a utilização de tecido conservado em parafina. O kit EZ1 DNA Tissue deve ser utilizado em conjunto com o EZ1 Advanced (ref.ª 9001410 ou 9001411) e o cartão EZ1 Advanced DNA Paraffin Section Card (ref.ª 9018298), com o EZ1 Advanced XL (ref.ª 9001492) e o cartão EZ1 Advanced XL DNA Paraffin Section Card (ref.ª 9018700), ou com o BioRobot® EZ1 (ref.ª 9000705; já não está disponível) e o cartão EZ1 DNA Paraffin Section Card (ref.<sup>a</sup> 9015862).

† Com símbolo CE-IVD, conforme a directiva europeia 98/79/CE.

### <span id="page-15-0"></span>Protocolo 1: Configuração da execução do sistema PyroMark Q24

#### Aspecto importante antes do início do procedimento

 Se necessário, o LOB pode ser confirmado utilizando uma amostra wild type para gerar uma placa inteira de resultados. Para mais informações, consulte a directriz EP17-A do CLSI "Protocol for determination of limits of detection and limits of quantitation; approved guideline" (Protocolo para a determinação dos limites de detecção e limites de quantificação; directriz aprovada).

#### O que fazer antes de iniciar o procedimento

 Crie uma configuração de ensaio, como descrito no anexo A, página [50.](#page-49-0) Isto tem de ser feito apenas uma vez, antes de executar o ensaio *therascreen* NRAS Pyro pela primeira vez.

#### Procedimento

- 1. Clique em **D** na barra de ferramentas. É criada uma nova execução.
- 2. Introduza os parâmetros de execução (consulte "[Parâmetros de](#page-17-0)  [execução](#page-17-0)", página [18\)](#page-17-0).
- 3. Configure a placa, adicionando ensaios para os códãos 12/13 e códão 61 aos poços que correspondem às amostras a analisar.

Nota: Deve ser incluída uma amostra de controlo negativa (sem modelo de ADN) em cada configuração de PCR para pelo menos um ensaio.

Nota: Incluir uma amostra com ADN de controlo não metilado para cada ensaio de cada execução de piro-sequenciação (consultar "[Controlos](#page-6-0)", na página [7\)](#page-6-0).

- 4. Quando a execução está configurada e pronta a executar no sistema PyroMark Q24, imprima uma lista dos volumes necessários de mistura de enzimas, mistura de substrato e nucleótidos e a configuração da placa. Seleccione "Pre Run Information" (Informações de pré-execução) do menu "Tools" (Ferramentas) e, quando o relatório aparece, clique em  $\triangleq$ .
- 5. Feche o ficheiro de execução e copie-o para um dispositivo de armazenamento de dados USB (fornecido com o sistema), usando o Windows® Explorer.

As informações de pré-execução impressas podem ser utilizadas como modelo para a configuração de amostras (ver "Protocolo [3: Imobilização](#page-21-0)  [de produtos de PCR em bandas de sefarose-estreptavidina de alto](#page-21-0)  [desempenho](#page-21-0)", página [22\)](#page-21-0).

Para executar a placa no PyroMark Q24, consulte "Protocolo [5: Execução](#page-28-0)  [do sistema PyroMark Q24](#page-28-0)", página [29.](#page-28-0)

#### <span id="page-17-0"></span>Parâmetros de execução

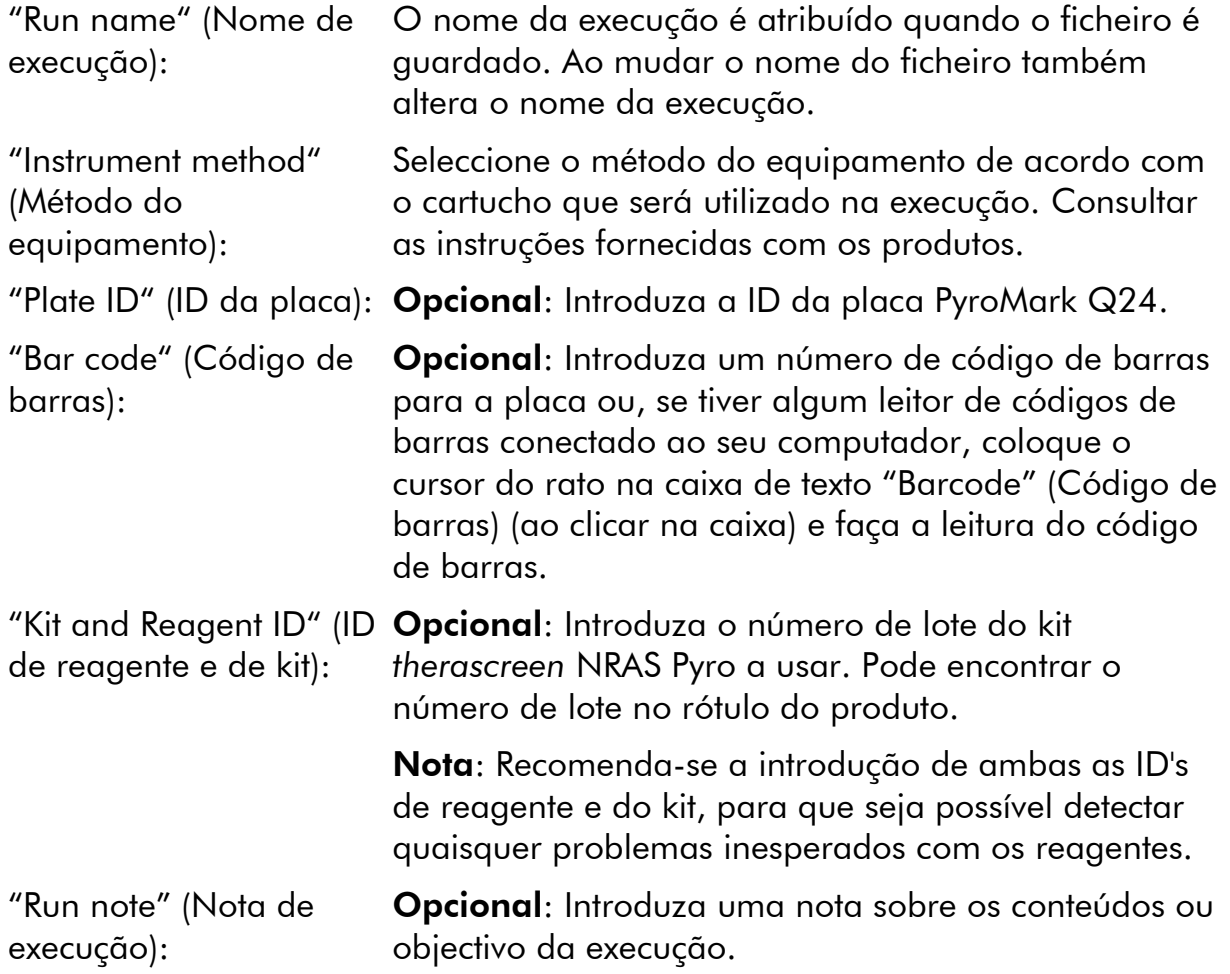

#### Adicionar ficheiros de ensaio

Para adicionar um ensaio a um poço, pode:

- Clicar com o botão direito do rato no poço e seleccionar "Load Assay" (Carregar ensaio) no menu de contexto.
- Seleccionar o ensaio no browser de atalhos, clicar e arrastar o ensaio para o poço.

Um poço é codificado com uma cor, de acordo com o ensaio carregado no poço.

#### Introdução de ID's de amostras e de notas

Para introduzir uma ID de amostra ou nota, seleccione a célula e introduza o texto.

Para editar uma ID de amostra ou nota, seleccione a célula (os conteúdos actuais serão seleccionados) ou faça duplo clique na célula.

### <span id="page-18-0"></span>Protocolo 2: PCR com os reagentes fornecidos com o kit *therascreen* NRAS Pyro

Este protocolo serve para as amplificações de PCR de uma região que contém o códão 12 e o códão 13 e para uma amplificação de PCR em separado de uma região que contém o códão 61, usando o kit *therascreen* NRAS Pyro.

#### Aspectos importantes antes do início do procedimento

- A polimerase HotStarTaq® de ADN na mistura principal PyroMark necessita de um passo de activação de 15 minutos a 95 °C.
- Configure todas as misturas de reacção numa área diferente da utilizada para a purificação de ADN, adicionando o modelo de ADN à PCR, à análise do produto de PCR ou preparação de amostras antes da análise da piro-sequenciação.
- Utilize as pontas descartáveis que contêm filtros hidrofóbicos para minimizar a contaminação cruzada.

#### O que fazer antes de iniciar o procedimento

- Antes de abrir os tubos com iniciadores de PCR, centrifugue com brevidade para assegurar a concentração dos conteúdos no fundo dos tubos.
- Se necessário, ajuste a concentração do controlo e do ADN de amostra para  $0,4$  a 2 ng/ $\mu$ l.

#### Procedimento

1. Descongele todos os componentes necessários (consultar o quadro 3).

Misture bem antes da utilização.

2. Prepare uma mistura de reacção para cada iniciador de PCR, definida de acordo com o quadro 3.

Geralmente, a mistura de reacção contém todos os componentes necessários para a PCR, excepto a amostra.

Prepare um volume de mistura de reacção superior ao necessário para o número total de ensaios de PCR a efectuar.

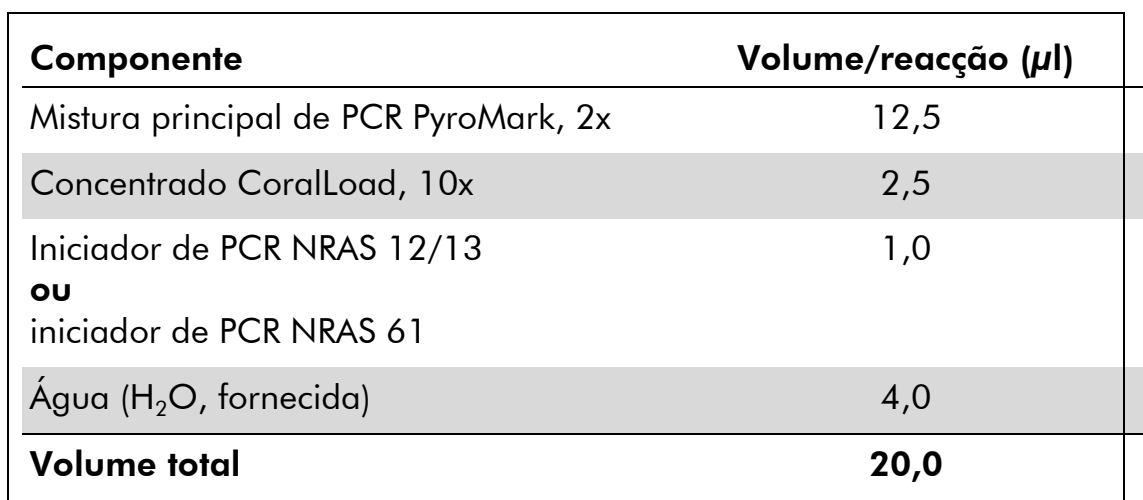

#### Quadro 3. Preparação de mistura de reacção para cada mistura de iniciadores de PCR

#### 3. Misture cuidadosamente a mistura de reacção e distribua 20 µl em cada tubo de PCR.

Não é necessário manter os tubos de PCR no gelo, uma vez que a polimerase HotStarTaq de ADN é inactiva à temperatura ambiente.

#### 4. Adicione 5 µl de modelo de ADN (2 a 10 ng de ADN genómico) aos tubos de PCR individuais (consultar o quadro 4) e misture cuidadosamente.

Nota: Deve ser incluída uma amostra de controlo negativa (sem modelo de ADN) em cada configuração de PCR para pelo menos um ensaio.

Nota: Incluir uma amostra com ADN de controlo não metilado para cada ensaio de cada execução de piro-sequenciação (consultar "[Controlos](#page-6-0)", na página [7\)](#page-6-0).

#### Quadro 4. Preparação de PCR

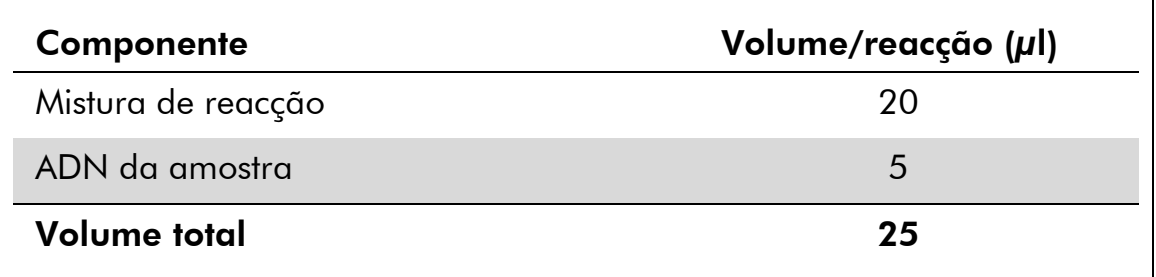

#### 5. Programe o termociclador de acordo com as instruções do fabricante, com as condições descritas no quadro 5.

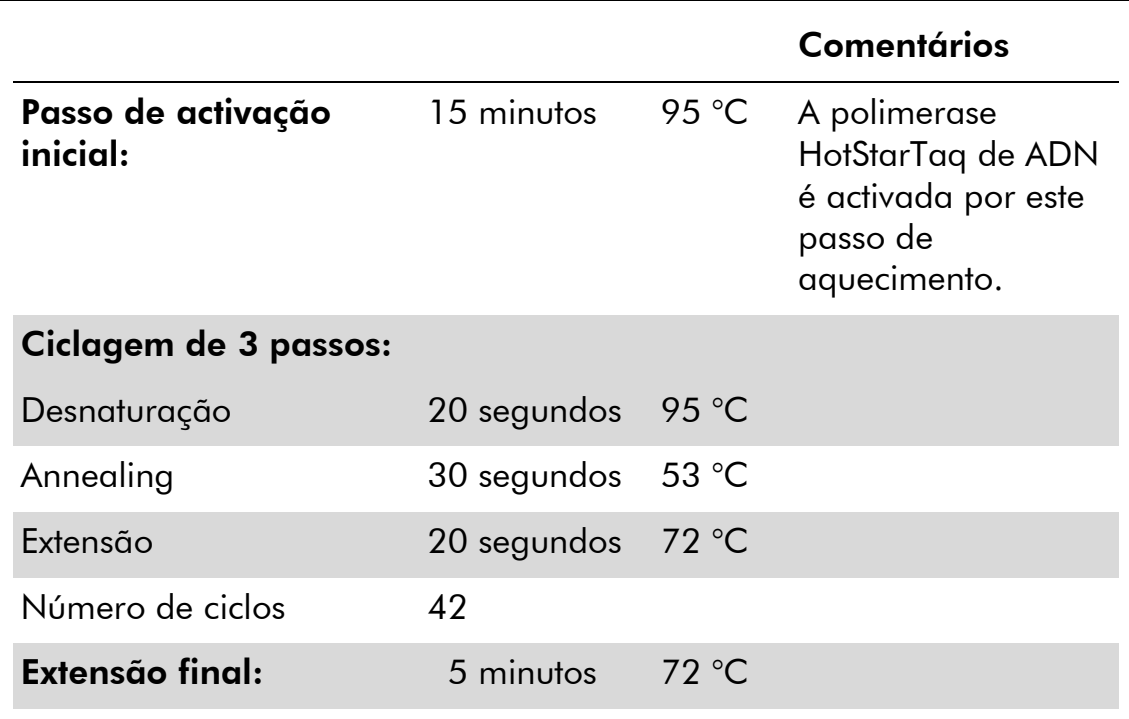

#### Quadro 5. Protocolo de ciclagem optimizada

- 6. Coloque os tubos de PCR no termociclador e inicie o programa de ciclagem.
- 7. Após a amplificação, continue com o "Protocolo [3: Imobilização de](#page-21-0)  [produtos de PCR em bandas de sefarose-estreptavidina de alto](#page-21-0) [desempenho](#page-21-0)", página [22.](#page-21-0)

### <span id="page-21-0"></span>Protocolo 3: Imobilização de produtos de PCR em bandas de sefarose-estreptavidina de alto desempenho

Este protocolo serve para a imobilização do modelo de ADN em Estreptavidina Sepharose High Performance (GE Healthcare) antes da análise no sistema PyroMark Q24.

#### O que fazer antes de iniciar o procedimento

 Permitir que todos os reagentes e soluções necessárias atinjam a temperatura ambiente (15–25°C) antes de iniciar.

#### Procedimento

- 1. Agite cuidadosamente o frasco que contém Estreptavidina Sepharose High Performance até se tornar numa solução homogénea.
- 2. Prepare uma mistura principal para a imobilização de ADN, de acordo com o Quadro 6. Prepare um volume 10% superior ao necessário para o número total de reacções a efectuar.

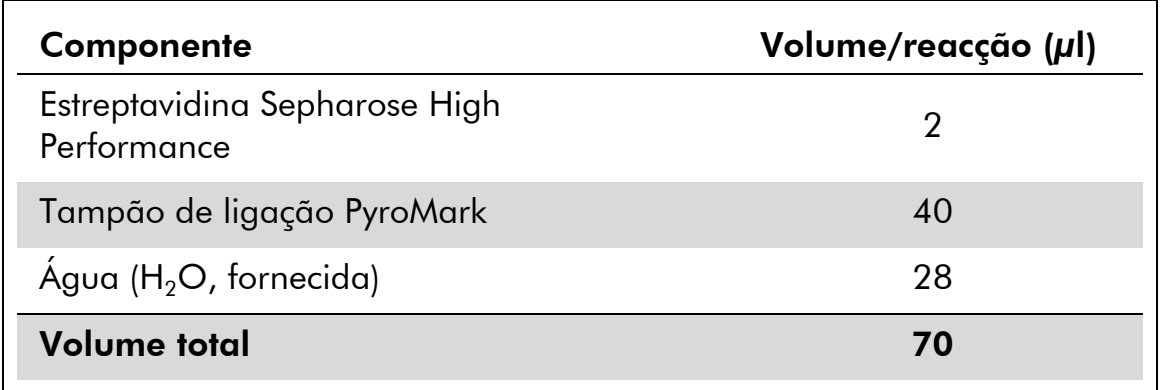

#### Quadro 6. Mistura principal para a imobilização de ADN

- 3. Adicione 70 µl da mistura principal aos poços de uma placa de PCR de 24 poços ou tiras como predefinido na configuração de execução (consulte o "Protocolo [1: Configuração da execução do sistema](#page-15-0)  [PyroMark Q24](#page-15-0) ", página [16\)](#page-15-0).
- 4. Adicione 10 µl de produto de PCR biotinilado do protocolo 2 a cada poço que contém mistura principal, como predefinido na configuração da execução (consulte o "Protocolo [2: PCR com os](#page-18-0)  [reagentes fornecidos com o kit](#page-18-0) *therascreen* NRAS Pyro", página [19\)](#page-18-0).

O volume total por poço deve ser 80 µl após a adição da mistura principal e do produto de PCR.

#### 5. Vede a placa de PCR (ou tiras) com tampas de tiras.

Certifique-se de que não são possíveis fugas entre os poços.

#### 6. Agite a placa de PCR à temperatura ambiente (15 a 25 °C) durante 5 a 10 minutos, a 1400 rpm.

Durante este passo, prepare a estação de trabalho de vácuo PyroMark Q24 para a preparação de amostras como descrito no *Manual de Utilizador do PyroMark Q24*.

#### 7. Continue imediatamente com o "Protocolo [4: Preparação de](#page-23-0)  [amostras antes da análise de piro-sequenciação no PyroMark Q24](#page-23-0)", página [24.](#page-23-0)

Nota: As bandas de sefarose depositam-se rapidamente. A captação de bandas deve ser efectuada imediatamente a seguir à agitação.

Se tiver decorrido mais de 1 minuto desde que a placa (ou tiras) foi agitada, agite de novo durante 1 minuto antes da captação das bandas.

### <span id="page-23-0"></span>Protocolo 4: Preparação de amostras antes da análise de piro-sequenciação no PyroMark Q24

Este protocolo serve para a preparação de ADN de cadeia simples e para "annealing" do iniciador de sequenciação para o modelo antes da análise de piro-sequenciação no PyroMark Q24.

#### Aspectos importantes antes do início do procedimento

- Antes de abrir os tubos com iniciadores de sequenciação, centrifugue com brevidade para assegurar a concentração dos conteúdos no fundo dos tubos.
- Adicione os 2 iniciadores de sequenciação diferentes no mesmo padrão, como predefinido para a placa na configuração da execução (consulte o "Protocolo [1: Configuração da execução do sistema PyroMark Q24](#page-15-0)", página [16\)](#page-15-0), dependendo da região da análise (códãos 12 e 13, ou códão 61).
- O fluxo de trabalho foi ligeiramente modificado quando comparado à revisão R1 do *Manual do kit* therascreen *NRAS Pyro* (passo 18). Não reduza o tempo para arrefecer as amostras depois do aquecimento para 80 °C.
- Efectue regularmente o teste de funcionamento das sondas de filtro, conforme descrito no *PyroMark Q24 User Manual* (Manual do Utilizador do PyroMark Q24) e substitua as sondas de filtro quando for indicado.

#### O que fazer antes de iniciar o procedimento

- Coloque um suporte da placa PyroMark Q24 num bloco de aquecimento pré-aquecido a 80 °C, para utilizar no passo [17.](#page-27-0) Deixe um segundo suporte da placa PyroMark Q24 à temperatura ambiente (15 a 25 °C) para utilizar no passo 18.
- O tampão de lavagem PyroMark é fornecido como um concentrado 10x. Antes da primeira utilização, dilua numa solução de trabalho 1x, ao adicionar 225 ml de água de grande pureza a 25 ml de tampão de lavagem PyroMark 10x (volume final de 250 ml).

A solução de trabalho de 1x tampão de lavagem PyroMark mantém-se estável entre 2 e 8 °C até ao prazo de validade indicado.

#### Procedimento

1. Dilua uma quantidade suficiente de cada iniciador de sequenciação, iniciador de Seq NRAS 12/13 e iniciador de Seq NRAS 61, em tampão de "Annealing" PyroMark, como descrito no quadro 7.

Prepare um volume de iniciador de sequenciação diluído superior ao necessário para o número total de amostras a ser sequenciadas (número de amostras + um adicional).

| Componente                                                          | Volume/reacção<br>$(\mu I)$ | Volume para<br>reacções 9 + 1 $(\mu I)$ |
|---------------------------------------------------------------------|-----------------------------|-----------------------------------------|
| Iniciador de Seq NRAS<br>12/13<br>οu<br>iniciador de Seq NRAS<br>61 | 0,8                         | 8                                       |
| Tampão de "annealing"<br>PyroMark                                   | 24,2                        | 242                                     |
| <b>Volume total</b>                                                 | 25                          | 250                                     |

Quadro 7. Exemplo de diluição dos iniciadores de sequenciação

2. Adicione 25 µl do iniciador de sequenciação diluído a cada poço da placa PyroMark Q24, de acordo com a configuração de execução (consulte o "Protocolo [1: Configuração da execução do sistema](#page-15-0)  [PyroMark Q24](#page-15-0) ", página [16\)](#page-15-0).

Mantenha um dos suportes de placa PyroMark Q24 (fornecidos com a estação de trabalho de vácuo PyroMark Q24) à temperatura ambiente (15–25 °C), e utilize-o como apoio durante a preparação e movimentação da placa.

3. Coloque a placa de PCR (ou tiras) do protocolo 3 e a placa PyroMark Q24 sobre a mesa de trabalho (Imagem 2).

Certifique-se de que a placa tem a mesma orientação que tinha quando as amostras foram carregadas.

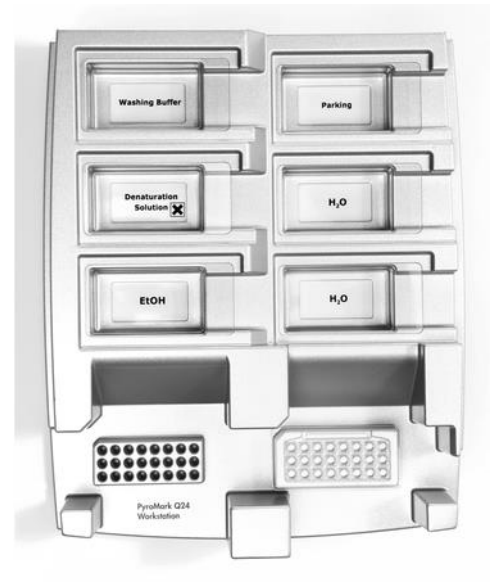

Imagem 2. Colocação da placa de PCR (ou tiras) e da placa PyroMark Q24 na estação de trabalho de vácuo.

- 4. Aplique vácuo à ferramenta ao ligar o vácuo.
- 5. Baixe cuidadosamente as sondas de filtro para a ferramenta de vácuo na direcção da placa de PCR (ou tiras) para captar as bandas que contêm modelo imobilizado. Mantenha as sondas no lugar durante 15 segundos. Tenha cuidado ao recolher a ferramenta de vácuo.

Nota: As bandas de sefarose depositam-se rapidamente. A captação de bandas deve ser efectuada imediatamente a seguir à agitação.

Se tiver decorrido mais de 1 minuto desde que a placa (ou tiras) foi agitada, agite de novo durante 1 minuto antes da captação das bandas.

- 6. Transfira a ferramenta de vácuo para o depósito que contém 40 ml de etanol a 70% (Imagem 2). Enxagúe as sondas de filtro durante 5 segundos.
- 7. Transfira a ferramenta de vácuo para o depósito que contém 40 ml de solução de desnaturação (Imagem 2). Enxagúe as sondas de filtro durante 5 segundos.
- 8. Transfira a ferramenta de vácuo para o depósito que contém 50 ml de tampão de lavagem (Imagem 2). Enxagúe as sondas de filtro durante 10 segundos.
- 9. Levante a ferramenta de vácuo para cima e para trás, para além dos 90º na vertical, durante 5 segundos para drenar o líquido das sondas de filtro (Imagem 3).

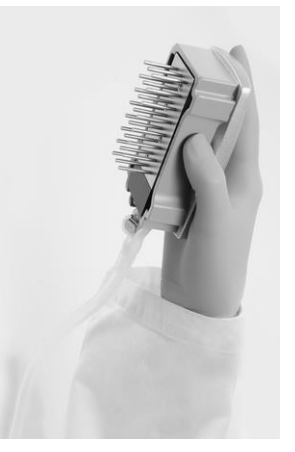

Imagem 3. Ilustração da ferramenta de vácuo levantada acima de 90° na vertical.

- 10. Enquanto a ferramenta de vácuo for mantida sobre a placa PyroMark Q24, desligue o comutador de vácuo na ferramenta (Off).
- 11. Liberte as bandas na placa PyroMark Q24, mergulhando as sondas de filtro no iniciador de sequenciação diluído e movendo a ferramenta cuidadosamente na horizontal.

Tenha cuidado para não danificar a placa PyroMark Q24 riscando-a com as sondas de filtro.

- 12. Transfira a ferramenta de vácuo para o depósito que contém água de grande pureza (Imagem 2) e agite-a durante 10 segundos.
- 13. Lave as sondas de filtro, mergulhando as sondas em água de grande pureza (Imagem 2) e aplicando vácuo. Enxagúe as sondas com 70 ml de água de grande pureza.
- 14. Levante a ferramenta de vácuo para cima e para trás, para além dos 90º na vertical, durante 5 segundos para drenar o líquido das sondas de filtro (Imagem 3).
- 15. Desligue o comutador de vácuo na ferramenta (Off) e coloque a ferramenta de vácuo na posição de parque (P).
- 16. Desligue a bomba de vácuo.

Nota: No final do dia de trabalho, deve-se eliminar os desperdícios líquidos e as soluções restantes e a estação de trabalho de vácuo PyroMark Q24 deve ser verificada quanto a poeiras e derramamentos, consulte o anexo B, página [53\)](#page-52-0).

- <span id="page-27-0"></span>17. Aqueça a placa PyroMark Q24 com as amostras a 80 °C durante 2 minutos, utilizando o suporte de placa pré-aquecido PyroMark Q24.
- 18. Retire a placa PyroMark Q24 do suporte de placa quente e coloquea num segundo suporte de placa PyroMark Q24 que foi mantido à temperatura ambiente (15 a 25 °C) para deixar as amostras arrefecer à temperatura ambiente durante 10 a 15 minutos.
- 19. Continue imediatamente com o "Protocolo [5: Execução do sistema](#page-28-0)  [PyroMark Q24](#page-28-0)", página [29.](#page-28-0)

### <span id="page-28-0"></span>Protocolo 5: Execução do sistema PyroMark Q24

Este protocolo descreve a preparação e o carregamento dos reagentes PyroMark Gold Q24 no cartucho PyroMark Q24, e o início e a conclusão da execução no PyroMark Q24. Para uma descrição detalhada sobre como configurar uma execução, consulte o *PyroMark Q24 User Manual* (Manual de Utilizador do PyroMark Q24).

#### Aspecto importante antes do início do procedimento

 O relatório de informações de pré-execução, que se encontra no menu "Tools" (Ferramentas) na configuração da execução (consultar "Protocolo [1: Configuração da execução do sistema PyroMark](#page-15-0)  [Q24](#page-15-0) ", na página [16\)](#page-15-0), fornece informações sobre o volume de nucleótidos, enzimas e tampão de substrato necessário para uma execução específica.

#### O que fazer antes de iniciar o procedimento

■ Ligue o PyroMark Q24. O interruptor está situado na parte traseira do equipamento.

#### Procedimento

- 1. Dissolva cada enzima liofilizada e as misturas de substrato em 620  $\mu$ l de água (H<sub>2</sub>O, fornecida).
- 2. Misture, agitando cuidadosamente o frasco.

Não misture com agitação forte!

De forma a assegurar que a mistura está completamente dissolvida, deixea à temperatura ambiente (15 a 25 °C) durante 5 a 10 minutos. Certifiquese de que a solução não está turva antes de encher o cartucho PyroMark Q24. Se não utilizar de imediato os reagentes, coloque os frascos de reagente no gelo\* ou num frigorífico.

- 3. Deixe os reagentes e o cartucho PyroMark Q24 atingirem a temperatura ambiente (entre 20 e 25 °C).
- 4. Coloque o cartucho PyroMark Q24 com o rótulo virado para si.
- 5. Carregue o cartucho PyroMark Q24 com os volumes adequados de nucleótidos, enzimas e misturas de substrato de acordo com a Imagem 4.

Certifique-se que não são transferidas bolhas de ar da pipeta para o cartucho.

\* Quando trabalhar com substâncias químicas, use sempre uma bata de laboratório adequada, luvas descartáveis e óculos de protecção. Para mais informações, consultar as fichas de dados de segurança (SDS) adequadas, disponíveis junto do fornecedor do produto.

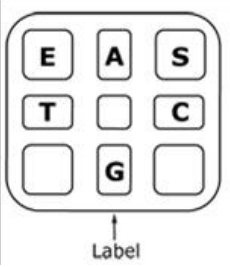

Imagem 4. Ilustração do cartucho PyroMark Q24 visto de cima. As anotações correspondem ao rótulo nos frascos de reagente. Adicione mistura de enzimas (E), mistura de substrato (S), e nucleótidos (A, T, C, G) de acordo com a informação do volume indicada no relatório de informações de pré-execução que se encontra no menu "Tools" (Ferramentas) da configuração da execução.

- 6. Abra a porta do compartimento dos cartuchos e introduza o cartucho cheio de reagente, com o rótulo virado para fora. Empurre totalmente o cartucho e, em seguida, empurre para baixo.
- 7. Certifique-se de que a linha está visível à frente do cartucho e feche a porta.
- 8. Abra a estrutura de suporte da placa e coloque a placa no bloco de aquecimento.
- 9. Feche a estrutura de suporte da placa e a tampa do equipamento.
- 10. Introduza o dispositivo de armazenamento de dados USB (que contém um ficheiro de execução) na porta USB, na parte dianteira do equipamento.

Não remova o dispositivo de armazenamento de dados USB antes da conclusão da execução.

- 11. Seleccione "Run" (Execução) no menu principal (com os botões do ecrã ▲ e ▼ e prima "OK".
- 12. Seleccione o ficheiro de execução com os botões do ecrã  $\rightarrow e \rightarrow$ . Para ver os conteúdos de uma pasta, seleccione a pasta e prima em "Select" (Seleccionar). Para voltar à vista anterior, prima "Back" (Anterior).
- 13. Quando o ficheiro de execução estiver seleccionado, prima "Select" (Seleccionar) para iniciar a execução.
- 14. Se a execução estiver concluída e o equipamento confirmar que a execução foi guardada no dispositivo de armazenamento de dados USB, prima "Close" (Fechar).
- 15. Remova o dispositivo de armazenamento de dados USB.
- 16. Abra a tampa do equipamento.
- 17. Abra a porta do compartimento dos cartuchos e retire o cartucho de reagente, levantando-o para cima e puxando-o para fora.
- 18. Feche a porta.
- 19. Abra a estrutura de suporte da placa e retire a placa do bloco de aquecimento.
- 20. Feche a estrutura de suporte da placa e a tampa do equipamento.
- 21. Elimine a placa e limpe o cartucho, conforme as instruções no folheto do produto fornecido com o cartucho.
- 22. Analise a execução de acordo com o "Protocolo [6: Análise de uma](#page-31-0)  [execução PyroMark Q24](#page-31-0)", página [32.](#page-31-0)

### <span id="page-31-0"></span>Protocolo 6: Análise de uma execução PyroMark Q24

Este protocolo descreve a análise de mutação de uma execução de NRAS concluída, usando o software de PyroMark Q24.

#### Procedimento

- 1. Conecte o dispositivo de armazenamento de dados USB, que contém o ficheiro da execução processada, na porta USB do computador.
- 2. Copie o ficheiro de execução do dispositivo de armazenamento de dados USB para a localização pretendida no computador, usando o Windows Explorer.
- 3. Abra o ficheiro de execução no modo AQ do software PyroMark Q24, seleccionando "Open" (Abrir) no menu "File" (Ficheiro) ou fazendo duplo clique no ficheiro (0) no browser de atalhos.
- 4. Verifique se o factor de redução do pico A (separador "Analysis Parameters" (Parâmetros de análise) no separador "Analysis Setup" (Configuração de análise)) está definido em 0,86 para os ensaios do códão 61 de NRAS.
- 5. Para analisar a execução e obter uma perspectiva geral dos resultados, clique num dos botões de Análise.

 $\Box$ 

 $\bigcup$  :::::

Analisar todos os poços.

Analisar o poço seleccionado.

Os resultados da análise (frequências dos alelos) e a avaliação de qualidade são apresentados por cima da posição variável, na curva de Pyrogram® . Para mais detalhes sobre como analisar uma execução, consulte o *PyroMark Q24 User Manual*.

6. Para criar um relatório, seleccione "AQ Full Report" (Relatório completo AQ) ou "AQ Analysis Results" (Resultados de análise AQ) no menu "Reports" (Relatórios).

As mutações mais frequentes dos três códãos de NRAS analisados encontram-se no nucleótido 35 (segunda base do códão 12), nucleótido 38 (segunda base do códão 13) e no nucleótido 182 (segunda base do códão 61). Por isso, a "Sequence to Analyze" (Sequência a analisar) padrão definida na configuração de análise endereça estas mutações nestas posições (ver anexo A, página [50\)](#page-49-0). Se uma amostra contiver uma mutação no nucleótido 34, nucleótido 37, nucleótido 181 ou no nucleótido 183, a "Sequence to Analyze" (Sequência a analisar) pode ser alterada para também analisar o estado de mutação nestas posições, como descrito no anexo A.

As frequências actualizadas das mutações no gene humano NRAS, nos códãos 12/13 e códão 61 são fornecidas via online pelo Instituto Sanger, em www.sanger.ac.uk/genetics/CGP/cosmic/.

Nota: Para resultados fiáveis, recomenda-se alturas de picos individuais acima de 30 RLU. Defina 20 ou 30 RLU, respectivamente, como "required peak height for passed quality" (altura de pico necessária para qualidade aprovada) na configuração do ensaio (consultar o *PyroMark Q24 User Manual* (Manual de Utilizador do PyroMark Q24) e o Anexo A).

Nota: O relatório "AQ Analysis Results" (Resultados da análise AQ) deverá ser utilizado para documentação e interpretação da quantificação dos alelos. Os números apresentados no pirograma são arredondados e não indicam a quantificação exacta.

Nota: O pirograma deverá ser sempre comparado com o histograma, que pode ser visualizado clicando com o botão direito do rato na janela do pirograma. Os picos medidos deverão corresponder às alturas das barras do histograma.

#### Nova análise de amostras sem mutações detectadas no nucleótido 35, 38 ou 182 com avaliação de qualidade "Check" (Verificada) ou "Failed" (Falhada)

Recomenda-se vivamente a nova análise de todas as amostras sem mutação detectada com a "Sequence to Analyze" (Sequência a analisar) padrão no nucleótido 35, 38 ou 182, bem como de amostras que tenham recebido a avaliação de qualidade "Check" (verificada) ou "Failed" (Falhada). As avaliações de qualidade "Check" (Verificada) ou "Failed" (Falhada) podem indicar uma mutação numa posição diferente do nucleótido 35, 38 ou 182, resultando em desvios de altura de picos nas distribuições de referência. Por exemplo, um pico em qualquer uma das 3 primeiras distribuições nos ensaios de códãos 12/13 mostra que há uma mutação no nucleótido 34 do códão 12.

Para reanalisar e detectar mutações nos nucleótidos 34 e 37, vá a "Analysis Setup" (Configuração de análise) e altere a "Sequence to Analyze" (Sequência a analisar) de *GNTGNTGTTGGGAAAAGC* para *NGTNGTGTTGGGAAAAGC*. Clique em "Apply" (Aplicar) e, em seguida, clique em "To All" (Para todos), quando aparecer a janela "Apply Analysis Setup" (Aplicar a configuração de análise).

Para reanalisar e planear mutações no nucleótido 181, aceda a "Analysis Setup" (Configuração de análise) e altere a "Sequence to Analyze" (Sequência a analisar) de *CNAGAAGAGTA* para *VAAGAAGAGTA*.

Para reanalisar e detectar as mutações no nucleótido 183, altere a "Sequence to Analyze" (Sequência a analisar) para *CANGAAGAGTA*. Clique em "Apply" (Aplicar) e, em seguida, clique em "To All" (Para todos), quando aparecer a janela "Apply Analysis Setup" (Aplicar a configuração de análise).

Nota: Depois de alterar a "Sequence to Analyze" (Sequência a analisar), certifique-se de que o limiar da altura dos picos individuais está definido para 30 RLU. Além disso, certifique-se de que o factor de redução do pico A está definido para 0,86 para a análise do códão 61 do NRAS.

Nota: No caso dos picos medidos não corresponderem às alturas das barras do histograma e não puderem ser explicados por mutações raras ou inesperadas, recomenda-se que a amostra seja novamente executada.

# <span id="page-33-0"></span>Interpretação de resultados

### <span id="page-33-1"></span>Interpretação de resultados da análise e detecção de mutações de baixo nível

Recomenda-se vivamente a inclusão do ADN de controlo não metilado em todas as execuções, para efeitos de comparação e como controlo de níveis de referência. A frequência medida da amostra de controlo deverá ser igual ou menor que o limite em branco (LOB).

Todas as amostras deverão ser examinadas em relação ao limite de detecção (LOD, ver Quadro 8) e interpretadas conforme se segue.

- Frequência de mutação < LOD: Wild type
- **■** Frequência de mutação  $\ge$  LOD e  $\le$  LOD + 3 unidades de %: Nível de mutação potencialmente baixo
- Frequência de mutação > LOD + 3 unidades de %: Mutação

As amostras com uma indicação de nível de mutação potencialmente baixo deverão ser consideradas positivas quanto à mutação, se confirmadas por nova execução em duplicado, juntamente com uma amostra com ADN de controlo não metilado. O resultado de ambos os duplicados deverá ser ≥ LOD e diferente da amostra de controlo. Caso contrário, a amostra deverá ser considerada wild type.

Uma frequência medida acima do LOB na amostra de controlo indica um nível de fundo maior que o habitual na respectiva execução, que poderá ter impacto na quantificação dos alelos, especialmente para níveis de mutação baixos. Neste caso, as frequências medidas no intervalo de LOD (Quadro 8) até LOD + 3 unidades de % não são uma base para uma decisão do estado de mutação. Recomenda-se que as amostras com um nível de mutação potencialmente baixo sejam novamente executadas.

Nota: Uma decisão de tratamento de doentes com cancro não se deve basear unicamente no estado de mutação do NRAS.

| Substituição<br>de ácido<br>nucleico | Substituição<br>de amino-<br>ácido | <b>LOB</b><br>(unidades<br>de %) | <b>LOD</b><br>(unidades<br>de % | ID<br><b>COSMIC*</b><br>(V47) |  |  |
|--------------------------------------|------------------------------------|----------------------------------|---------------------------------|-------------------------------|--|--|
| Códão 12 (GGT)                       |                                    |                                  |                                 |                               |  |  |
| <b>AGT</b>                           | G12S                               | 1,4                              | 3,4                             | 563                           |  |  |
| <b>TGT</b>                           | G12C                               | 0,6                              | 2,5                             | 562                           |  |  |
| <b>CGT</b>                           | G12R                               | 0,4                              | 2,4                             | 561                           |  |  |
| <b>GAT</b>                           | G12D                               | 1,8                              | 3,8                             | 564                           |  |  |
| <b>GTT</b>                           | G12V                               | 3,8                              | 8,8                             | 566                           |  |  |
| <b>GCT</b>                           | G12A                               | 0,5                              | 2,5                             | 565                           |  |  |
| Códão 13 (GGT)                       |                                    |                                  |                                 |                               |  |  |
| <b>AGT</b>                           | G13S                               | 1,2                              | 3,2                             | 571                           |  |  |
| <b>TGT</b>                           | G13C                               | 1,2                              | $3,2(4)^{\dagger}$              | 570                           |  |  |
| <b>CGT</b>                           | G13R                               | 0,3                              | 2,3                             | 569                           |  |  |
| <b>GAT</b>                           | G13D                               | 0,8                              | 2,8                             | 573                           |  |  |
| <b>GTT</b>                           | G13V                               | 0,0                              | $2,0(5)^{+}$                    | 574                           |  |  |
| <b>GCT</b>                           | <b>G13A</b>                        | 0,8                              | 2,8                             | 575                           |  |  |
| Códão 61 (CAA)                       |                                    |                                  |                                 |                               |  |  |
| <b>AAA</b>                           | Q61K                               | 4,1                              | 6,7                             | 580                           |  |  |
| <b>CGA</b>                           | Q61R                               | 0,8                              | 2,2                             | 584                           |  |  |
| <b>CTA</b>                           | Q61L                               | 0,7                              | 2,1                             | 583                           |  |  |
| <b>CAT</b>                           | Q61H                               | 0,4                              | 1,8                             | 585                           |  |  |
| CAC                                  | Q61H                               | 5,4                              | 8,0                             | 586                           |  |  |
| CAG                                  | Q61Q                               | 2,1                              | 5,8                             | 587                           |  |  |

Quadro 8. LOB e LOD determinados para mutações específicas

\* Do Catálogo de Mutações Somáticas no Cancro, disponível online no Instituto Sanger, em www.sanger.ac.uk/genetics/CGP/cosmic/.

 $\dagger$  Nível mais baixo de mutação numa amostra que resulta numa frequência medida  $\geq$ LOD.

#### Resultados representativos

Os resultados representativos do pirograma estão apresentados nas imagens 5 a 7.

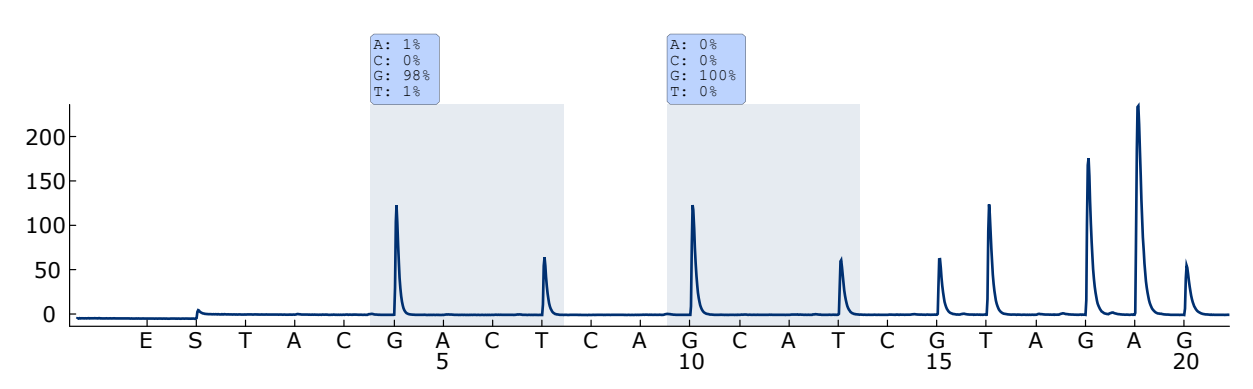

Imagem 5. Curva de pirograma obtida após a análise de uma amostra com um genótipo wild type no códão 12–13.

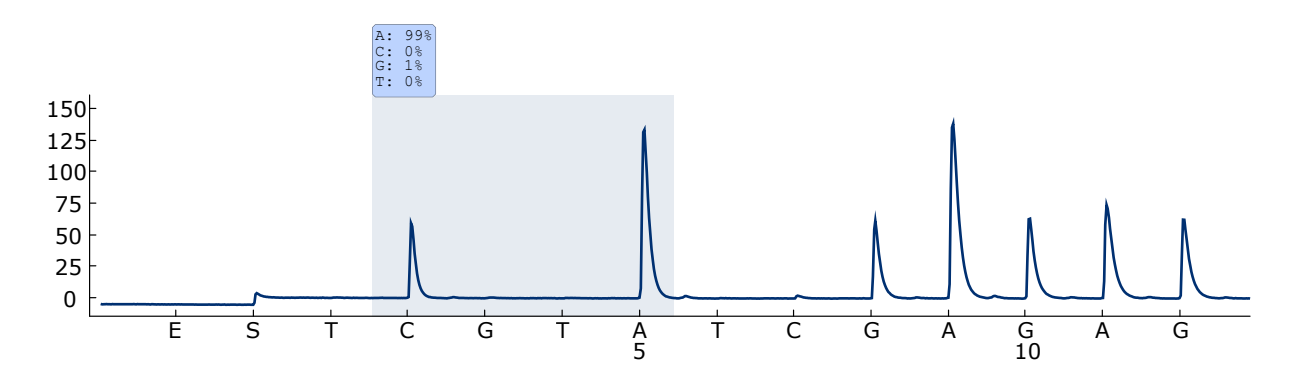

Imagem 6. Curva de pirograma obtida após a análise de uma amostra com um genótipo wild type nos códãos 61.

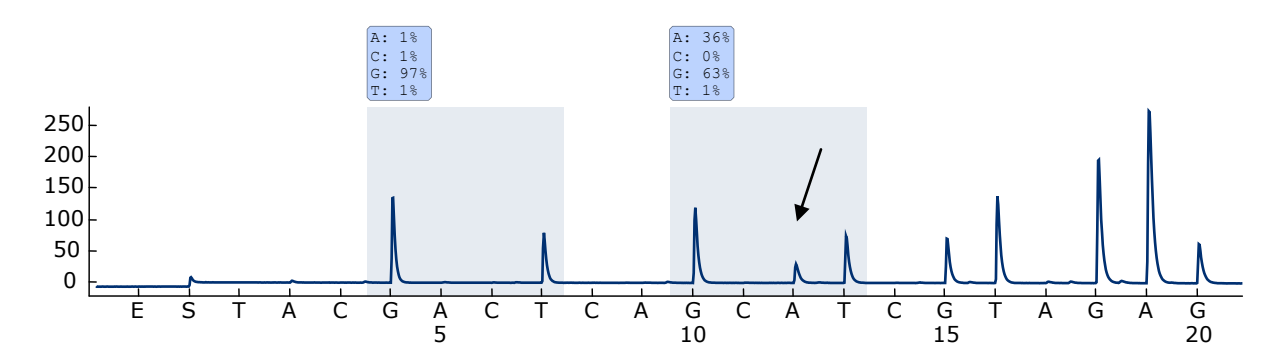

Imagem 7. Curva de pirograma obtida após a análise de uma amostra com uma mutação GGT  $\rightarrow$  GAT na base 2 do códão 13 (nucleótido 38, indicado com uma seta) com a "Sequence to Analyze" (Sequência a analisar) *GNTGNTGTTGGGAAAAGC*.

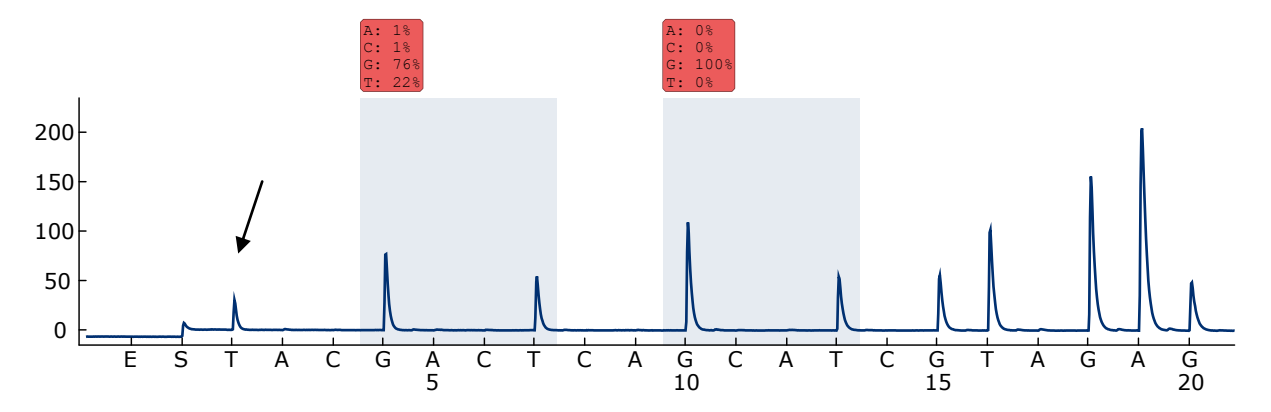

Imagem 8. Curva de pirograma obtida após a análise de uma amostra com uma mutação GGT  $\rightarrow$  AGT na base 1 do códão 12 (nucleótido 34, indicado com uma seta) com a "Sequence to Analyze" (Sequência a analisar) *GNTGNTGTTGGGAAAAGC* que visa a base 2 no códão 12 (nucleótido 35). O vermelho indica que esta sequência é inesperada e deve ser verificada.

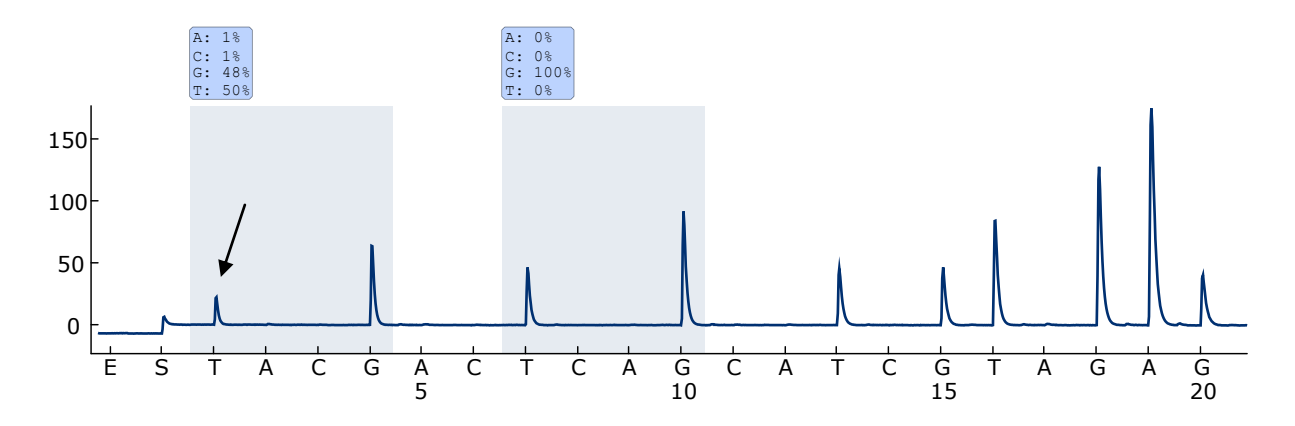

Imagem 9. Curva de pirograma obtida após a reanálise da amostra na Figura 8. A mutação GGT TGT foi reanalisada com a "Sequence to Analyze" (Sequência a analisar) *NGTNGTGTTGGGAAAAGC*, que visa a base 1 no códão 12 (nucleótido 34).

### <span id="page-37-0"></span>Guia de resolução de problemas

Este guia de resolução de problemas pode ser útil para resolver qualquer problema que possa surgir. Para obter mais informações, consulte também a página de perguntas frequentes no nosso Centro de Suporte Técnico: www.qiagen.com/FAQ/FAQList.aspx. Os cientistas da Assistência Técnica da QIAGEN estão sempre prontos a responder a qualquer questão que possa ter sobre as informações e protocolos constantes deste manual ou sobre as tecnologias de amostras e testes (para informações de contacto, consulte o verso do manual ou visite-nos em www.qiagen.com).

Nota: Consulte o *Manual de Utilizador do PyroMark Q24* para resolução de problemas gerais do equipamento.

#### Comentários e sugestões

#### Sinais no controlo sem modelo (controlo negativo)

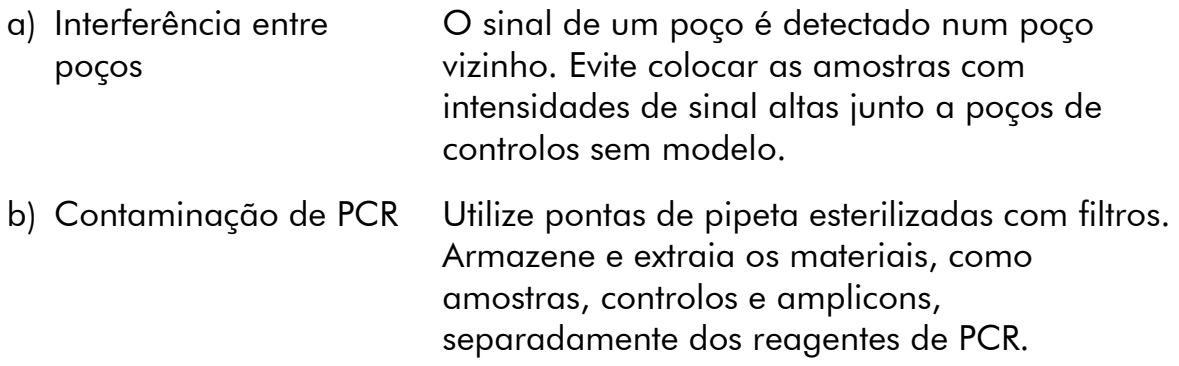

#### Sequência pobre ou inesperada

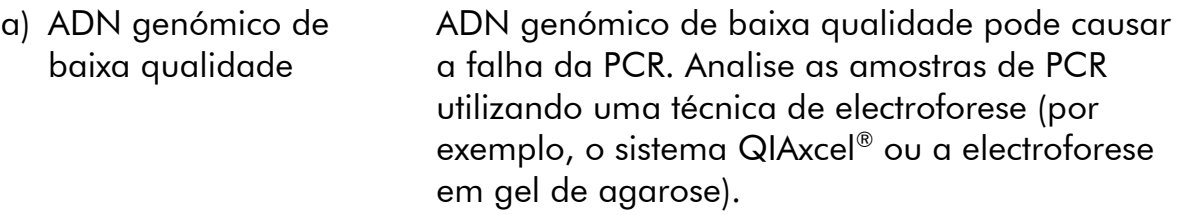

### Comentários e sugestões

### Resultado "Check" (verificado) ou "failed" (falhado)

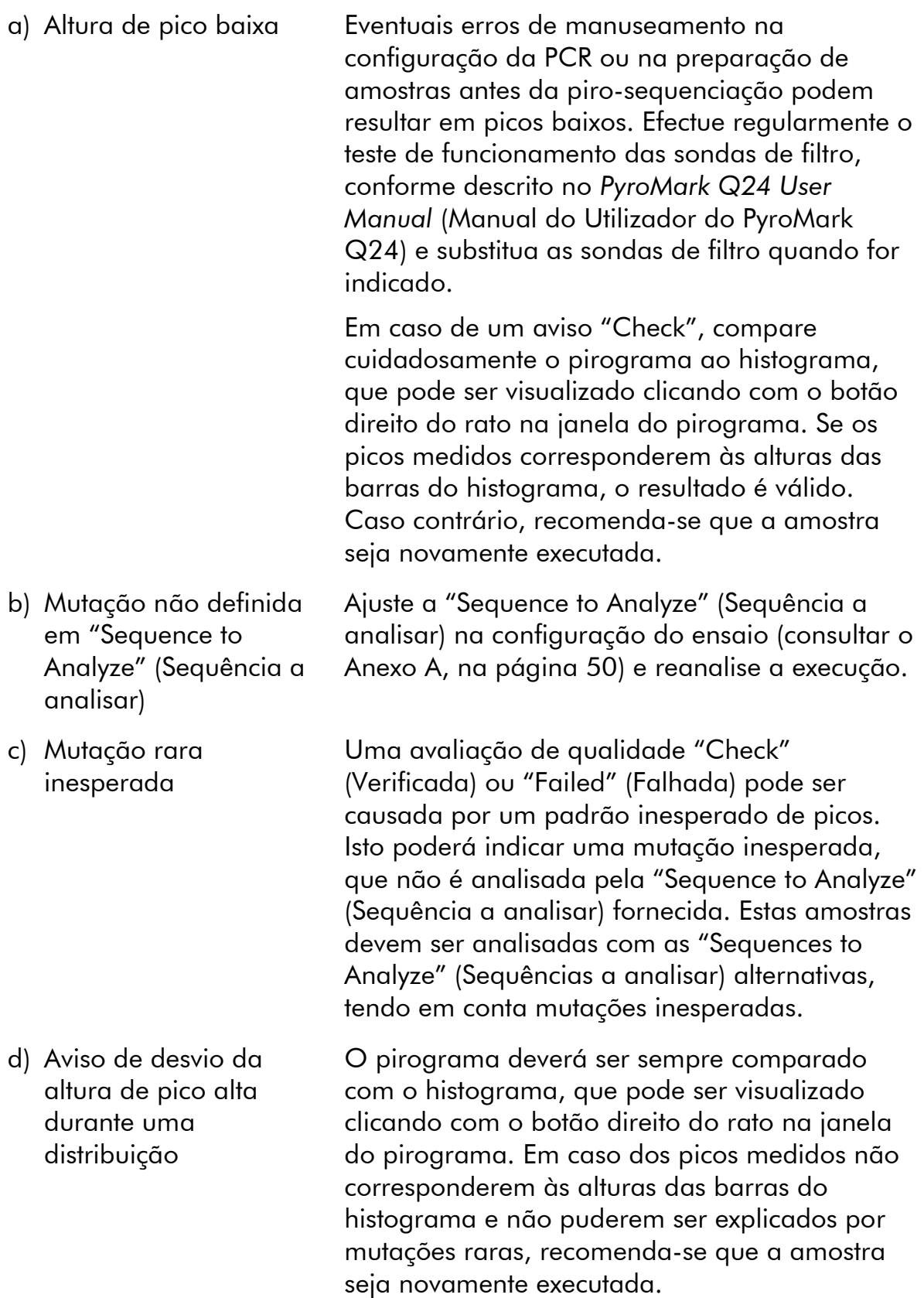

#### Comentários e sugestões

#### Plano de fundo alto

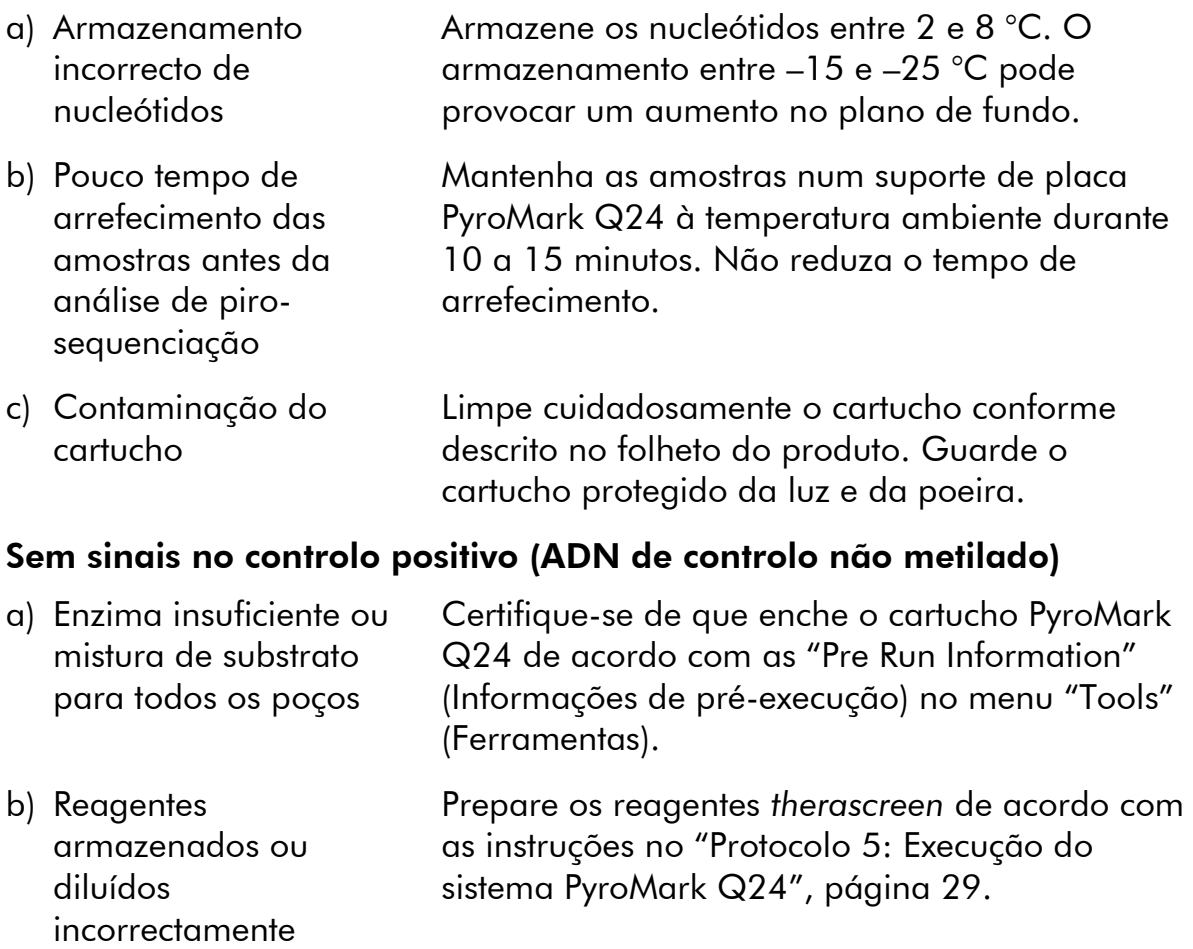

c) Falha da PCR ou da preparação da amostra Eventuais erros de manuseamento na configuração da PCR, na programação do ciclador de PCR ou na preparação de amostras antes da piro-sequenciação podem resultar em falta de sinais. Efectue o teste de funcionamento das sondas de filtro, conforme descrito no *PyroMark Q24 User Manual* (Manual de Utilizador do PyroMark Q24) e substitua as sondas de filtro quando necessário. Repita a PCR e a análise de piro-sequenciação.

# <span id="page-39-0"></span>Controlo de qualidade

De acordo com o Sistema de Gestão de Qualidade Total certificado pela norma ISO da QIAGEN, todos os lotes do kit *therascreen* NRAS Pyro são testados quanto às especificações predeterminadas, a fim de garantir uma qualidade constante do produto.

# <span id="page-40-0"></span>Limitações

Todos os resultados de diagnóstico gerados têm de ser interpretados em conjunto com outras descobertas clínicas ou laboratoriais.

O utilizador é responsável por validar o desempenho do sistema para quaisquer procedimentos utilizados no seu laboratório que não estejam cobertos pelos estudos de desempenho da QIAGEN.

# <span id="page-41-0"></span>Características de desempenho

### <span id="page-41-1"></span>Limite em branco e limite de detecção

O limite em branco (LOB) e o limite de detecção (LOD) foram determinados para um número de mutações, usando misturas de plasmídeos (quadro 9). O LOB e o LOD foram determinados de acordo com as recomendações da directriz EP17-A "Protocol for determination of limits of detection and limits of quantitation; approved guideline" (Protocolo para a determinação dos limites de detecção e limites de quantificação; directriz aprovada) do Clinical and Laboratory Standards Institute (CLSI). Os erros  $\alpha$  e  $\beta$  (falso positivo e falso negativo, respectivamente) foram definidos em 5%. Os valores de LOB representam a frequência medida obtida com uma amostra de tipo selvagem. Os valores de LOD representam o sinal mais baixo (frequência medida) que pode ser observado como positivo para a respectiva mutação.

#### As mutações GGT  $\rightarrow$  TGT e GGT  $\rightarrow$  GTT no códão 13.

Para estas mutações, as medições em branco eram principalmente de 0 unidades de %, resultando numa distribuição não-Gaussiana. Consequentemente, o LOD foi determinado com um método diferente, de acordo com as recomendações da directriz EP17A do CLSI. O sinal mais baixo que indica a presença de uma mutação (LOD) nestas posições foi definido para unidades de 2 % acima do respectivo nível da linha de base, como definido pelo 95º percentil de medições em branco. Durante a análise de uma amostra com um nível de mutação indicado entre parêntisis no quadro 9, 95% dos resultados ( $n = 72$ ) emitiram um sinal que pode ser considerado positivo  $(\geq$ LOD).

| Substituição<br>de ácido<br>nucleico | Substituição<br>de amino-<br>ácido | <b>LOB</b><br>(unidades<br>de %) | <b>LOD</b><br>(unidades<br>de %) | <b>ID COSMIC*</b><br>(V47) |  |  |  |
|--------------------------------------|------------------------------------|----------------------------------|----------------------------------|----------------------------|--|--|--|
|                                      | Códão 12 (GGT)                     |                                  |                                  |                            |  |  |  |
| <b>AGT</b>                           | G12S                               | 1,4                              | 3,4                              | 563                        |  |  |  |
| <b>TGT</b>                           | G12C                               | 0,6                              | 2,5                              | 562                        |  |  |  |
| <b>CGT</b>                           | G12R                               | 0,4                              | 2,4                              | 561                        |  |  |  |
| <b>GAT</b>                           | G12D                               | 1,8                              | 3,8                              | 564                        |  |  |  |
| <b>GTT</b>                           | G12V                               | 3,8                              | 8,8                              | 566                        |  |  |  |
| <b>GCT</b>                           | G12A                               | 0,5                              | 2,5                              | 565                        |  |  |  |
| Códão 13 (GGT)                       |                                    |                                  |                                  |                            |  |  |  |
| <b>AGT</b>                           | G13S                               | 1,2                              | 3,2                              | 571                        |  |  |  |
| <b>TGT</b>                           | G13C                               | 1,2                              | $3,2(4)^{\dagger}$               | 570                        |  |  |  |
| <b>CGT</b>                           | G13R                               | 0,3                              | 2,3                              | 569                        |  |  |  |
| <b>GAT</b>                           | G13D                               | 0,8                              | 2,8                              | 573                        |  |  |  |
| <b>GTT</b>                           | G13V                               | 0,0                              | $2,0(5)^{+}$                     | 574                        |  |  |  |
| <b>GCT</b>                           | G13A                               | 0,8                              | 2,8                              | 575                        |  |  |  |
| Códão 61 (CAA)                       |                                    |                                  |                                  |                            |  |  |  |
| <b>AAA</b>                           | Q61K                               | 4,1                              | 6,7                              | 580                        |  |  |  |
| <b>CGA</b>                           | Q61R                               | 0,8                              | 2,2                              | 584                        |  |  |  |
| <b>CTA</b>                           | Q61L                               | 0,7                              | 2,1                              | 583                        |  |  |  |
| <b>CAT</b>                           | Q61H                               | 0,4                              | 1,8                              | 585                        |  |  |  |
| CAC                                  | Q61H                               | 5,4                              | 8,0                              | 586                        |  |  |  |
| CAG                                  | Q61Q                               | 2,1                              | 5,8                              | 587                        |  |  |  |

Quadro 9. LOB e LOD determinados para mutações específicas

\* Do Catálogo de Mutações Somáticas no Cancro, disponível online no Instituto Sanger, em www.sanger.ac.uk/genetics/CGP/cosmic/.

 $\dagger$  Nível mais baixo de mutação numa amostra que resulta numa frequência medida  $\geq$ LOD.

Nota: Estes valores basearam-se em execuções em que misturas de plasmídeos que exibiam a sequência wild type ou a respectiva sequência mutada foram utilizadas como modelo da amplificação de PCR.

Recomenda-se que o desempenho do método seja confirmado no laboratório.

# <span id="page-43-0"></span>Linearidade

A linearidade foi determinada utilizando misturas de plasmídeos que exibiam a sequência wild type ou mutante para as mutações GGT>GAT nos códãos 12 e 13 e a mutação CAA>CGA no códão 61. Os plasmídeos foram misturados em proporções de modo a serem obtidos 4 níveis de mutação (5, 10, 30 e 50%). Cada mistura foi analisada com 3 lotes diferentes do kit *therascreen* NRAS Pyro, em 3 execuções de piro-sequenciação, com 3 exemplares cada.

Os resultados (n=9 para cada nível de mutação) foram analisados de acordo com a directriz EP6-A do CLSI "Evaluation of the linearity of quantitative measurement procedures: a statistical approach; approved guideline" (Avaliação da linearidade dos procedimentos de medições quantitativas: uma abordagem estatística; directriz aprovada) utilizando o software Analyse-it® v2.21 (Analyse-it Software, Ltd., UK) e estão indicados na Imagem 10 para a mutação GGT>GAT no códão 12.

Os resultados foram lineares dentro de uma não linearidade permitida de 5 unidades de % no intervalo testado de 5 a 50% de nível de mutação. Obtiveram-se resultados semelhantes para as mutações GGT>GAT no códão 13 e CAA>CGA no códão 61.

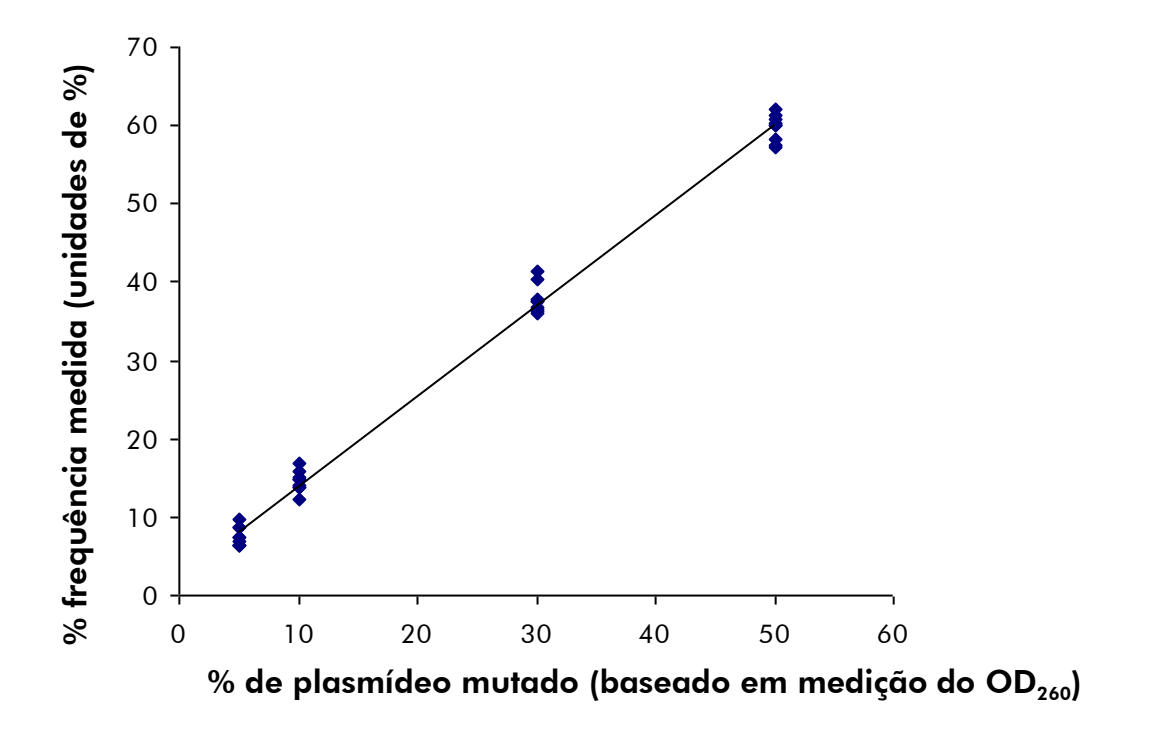

Imagem 10. Linearidade da mutação  $GGT \rightarrow GAT$  no códão 12.

## <span id="page-44-0"></span>Precisão

Os dados da precisão permitem a determinação da variação total dos ensaios e foram obtidos a 3 diferentes níveis por análise das misturas de plasmídeos mencionadas acima, com 3 exemplares cada.

A repetitividade (variação intra-ensaio e inter-lotes) foi calculada com base nos dados para a determinação da linearidade (3 execuções no mesmo dia, utilizando variados lotes do kit *therascreen* NRAS Pyro). A precisão intermédia (variação intra-laboratorial) foi determinada em 3 execuções, em 1 laboratório, em 3 dias diferentes, com vários operadores, equipamentos PyroMark Q24 e lotes do kit *therascreen* NRAS Pyro. A reprodutibilidade (variação interlaboratorial) foi calculada com 2 execuções, cada uma em um laboratório interno e um laboratório externo, e utilizando variados lotes do kit *therascreen* NRAS Pyro.

Os cálculos de precisão são expressos como desvio padrão das frequências de mutação medidas em unidades de % (Quadro 10). A repetitividade, a precisão intermédia e a reprodutibilidade da mutação GGT>GAT no códão 12 foram de, respectivamente, 1,2 a 1,9, 1,0 a 2,0 e 1,3 a 3,1 unidades de %, no intervalo medido de 5 a 50% de nível de mutação. Obtiveram-se resultados semelhantes para as mutações GGT>GAT no códão 13 e CAA>CGA no códão 61.

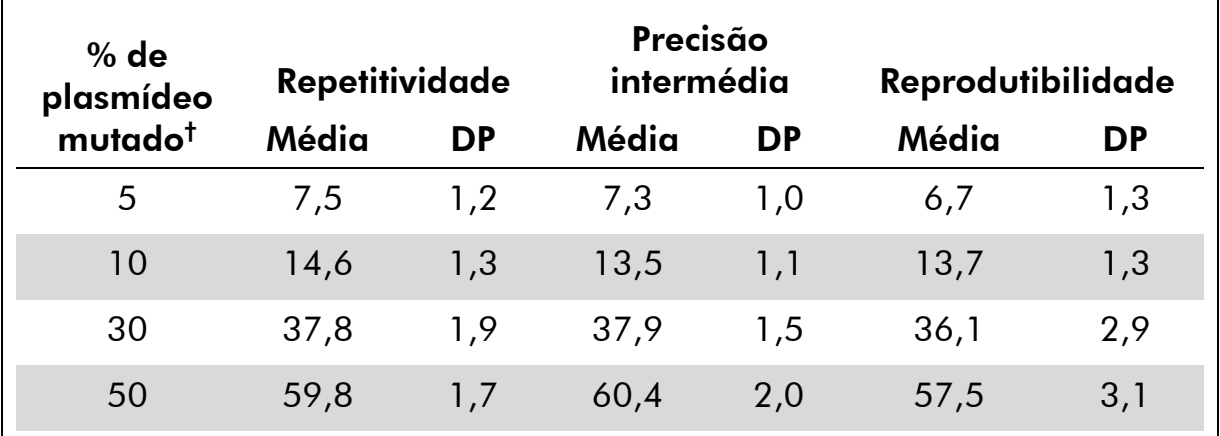

#### Quadro 10. Precisão da mutação GGT>GAT no códão 12\*

\* Todos os valores são dados em unidades de %.

<sup>†</sup> Baseado em medição do OD<sub>260</sub>, DP: desvio padrão (n=9 para reprodutibilidade e precisão intermédia, n=12 para reprodutibilidade).

## <span id="page-44-1"></span>Avaliação de diagnóstico

O kit *therascreen* NRAS Pyro foi avaliado em comparação com a sequenciação Sanger. Foi extraído o ADN de 100 amostras fixadas em formalina e conservadas em parafina (FFPE) de tumor de medula óssea e analisado quanto a mutações nos códãos 12/13 e códão 61.

O ADN foi isolado utilizando o kit QIAamp DNA FFPE Tissue. Foi realizada a análise de piro-sequenciação com o kit *therascreen* NRAS Pyro no PyroMark Q24 e a sequenciação Sanger no ABI™ 3130 Genetic Analyzer.

Das 100 amostras analisadas por sequenciação Sanger, foi possível determinar o estado de mutação em 97 amostras, tanto para os códãos 12/13 como para o códão 61. Com o kit therascreen NRAS Pyro foi possível determinar o estado de mutação em 97 e 98 amostras respectivamente para os códãos 12/13 e o códão 61.

Em 4 das 100 amostras, foi detectada uma mutação no códão 12 ou códão 13 por sequenciação Sanger. Em 2 destas amostras, foi possível reproduzir o estado de mutação com o kit *therascreen* NRAS Pyro, enquanto que para as outras 2 amostras não foi verificada qualquer mutação. Os resultados encontram-se ilustrados nos Quadros 11 e 12. Não foram detectadas quaisquer mutações no códão 61.

Excluindo as amostras que falharam em um ou em ambos os métodos, o kit *therascreen* NRAS Pyro e a sequenciação Sanger mostraram uma concordância de 98% e 100% nos resultados, respectivamente para os códãos 12/13 e o códão 61 (Quadros 11 e 12).

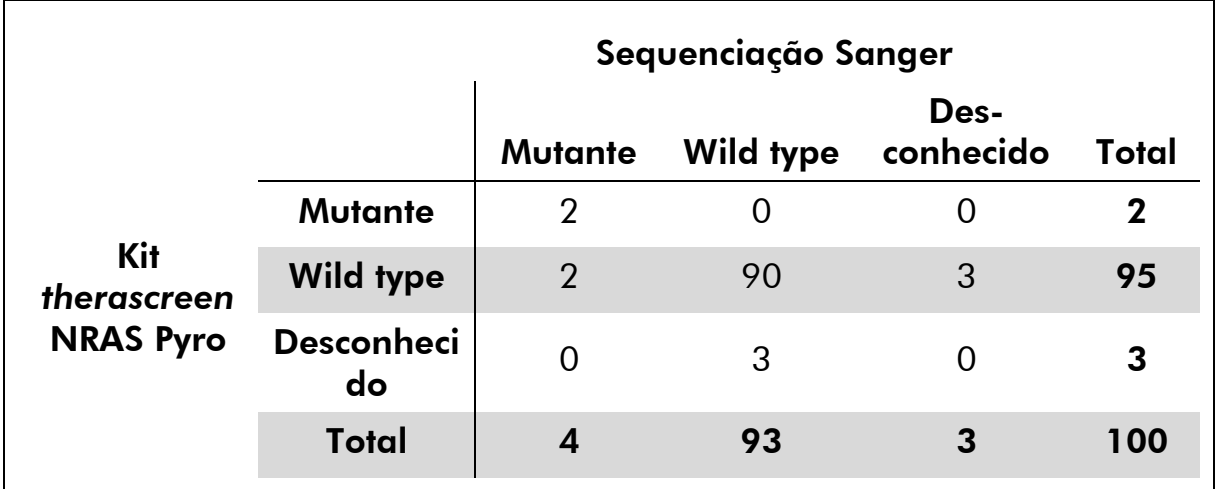

Quadro 11. Resultados das amostras de tumor da pele analisadas para os códãos 12/13

Quadro 12. Resultados das amostras de medula óssea analisadas para o códão 61

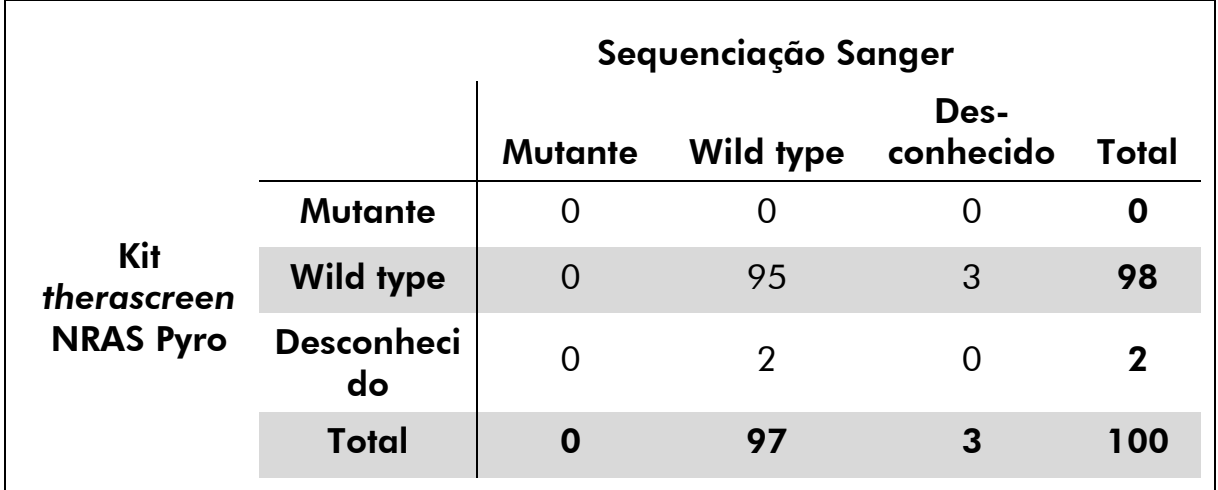

Nota: Estes valores foram baseados nas execuções em que o sinal era superior a 30 RLU, obtidos repetidamente de 10 ng de ADN isolado de tecido fixado em formalina e envolvido em parafina.

# <span id="page-46-0"></span>Bibliografia

A QIAGEN mantém uma vasta base de dados online actualizada de publicações científicas que utilizam produtos QIAGEN. As opções de pesquisa avançada permitem-lhe localizar os artigos de que necessita, quer através da pesquisa por uma única palavra-chave, quer especificando a aplicação, área de investigação, título, etc.

Para obter uma lista completa da bibliografia, visite a base de dados de referências da QIAGEN online em www.qiagen.com/RefDB/search.asp ou contacte a Assistência Técnica ou o distribuidor local da QIAGEN.

# <span id="page-47-0"></span>Símbolos

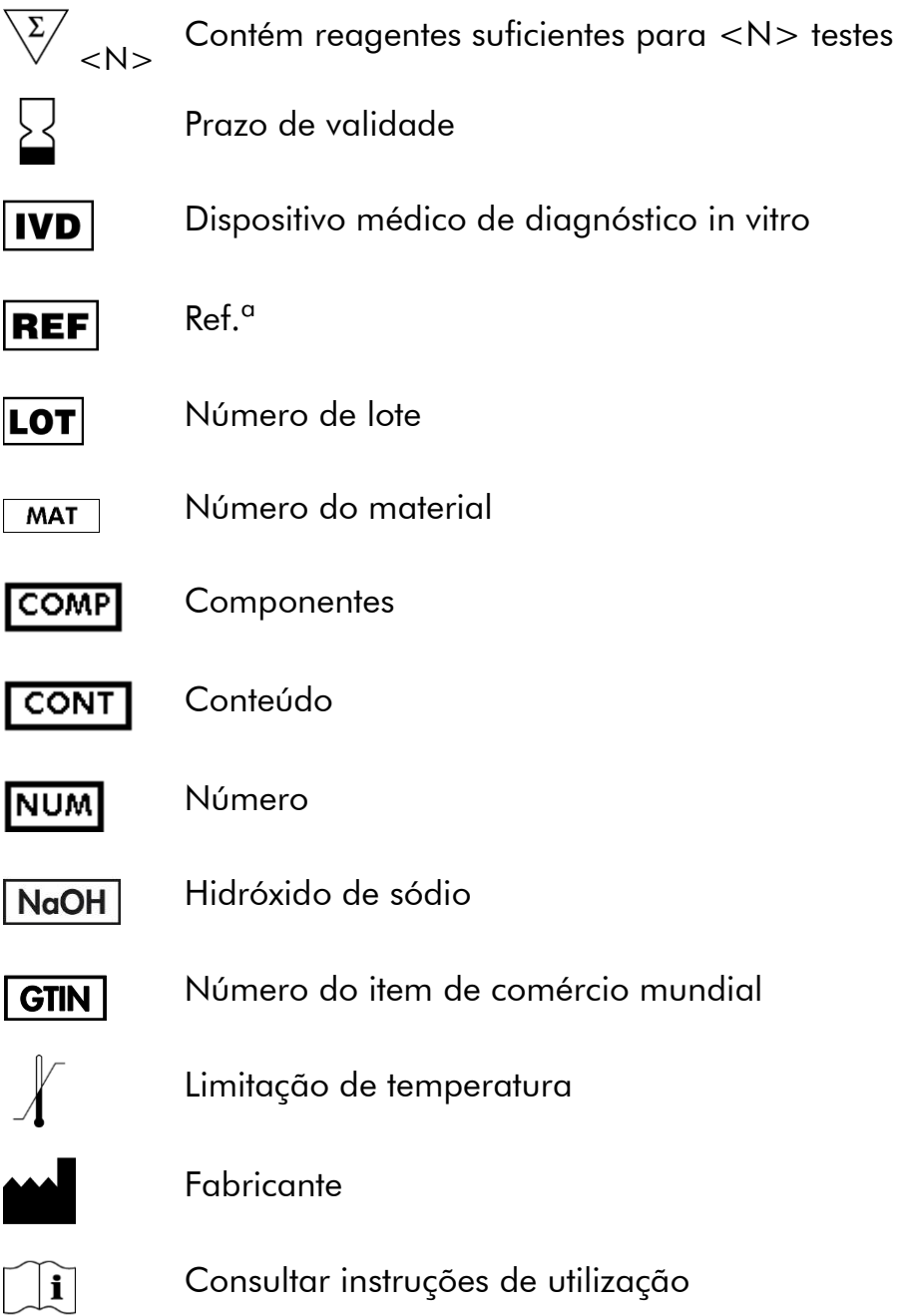

# <span id="page-47-1"></span>Informações de contacto

Para obter assistência técnica e mais informações, consulte o nosso Centro de Suporte Técnico em www.qiagen.com/Support ou contacte um dos

Departamentos da Assistência Técnica ou distribuidores locais da QIAGEN (consulte o verso do manual ou visite-nos em www.qiagen.com).

# <span id="page-49-0"></span>Anexo A: Preparação de ensaios *therascreen* NRAS Pyro

Antes de executar o ensaio *therascreen* NRAS Pyro pela primeira vez, é necessário configurar o ficheiro do ensaio. Configure o ensaio dos códãos 12/13 e códão 61 de NRAS através do software PyroMark Q24, como descrito a seguir.

#### Procedimento

#### Códãos 12 e 13 de NRAS

- A1. Clique em a na barra de ferramentas e seleccione "New AQ Assay" (Novo ensaio AQ).
- A2. Digite a sequência seguinte em "Sequence to Analyze" (Sequência a analisar).

#### *GNTGNTGTTGGGAAAAGC*

As mutações mais frequentes nos códãos 12 e 13 serão detectadas no nucleótido 35 e 38 (segunda posição) utilizando esta "Sequence to Analyze" (Sequência a analisar).

A "Sequence to Analyze" (Sequência a analisar) pode ser alterada após a execução para analisar as mutações nas diferentes posições.

Para verificar se as mutações estão presentes no nucleótido 34 ou 37 (primeira posição), altere a "Sequence to Analyze" (Sequência a analisar) para a seguinte sequência:

#### *NGTNGTGTTGGGAAAAGC*

Nota: Certifique-se de que o limiar da altura de picos únicos está definido em 30 RLU.

#### A3. Introduza manualmente o "Dispensation Order" (Pedido de distribuição) seguinte:

#### *TACGACTCAGCATCGTAGAG*

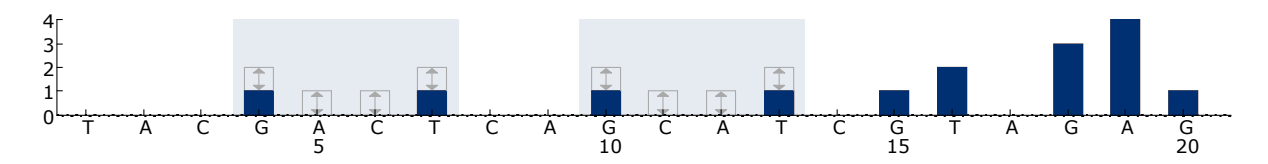

Imagem 11. Histograma de códãos 12 (nucleótido 35) e 13 (nucleótido 38) com a "Sequence to Analyze" (Sequência a analisar) *GNTGNTGTTGGGAAAAGC*.

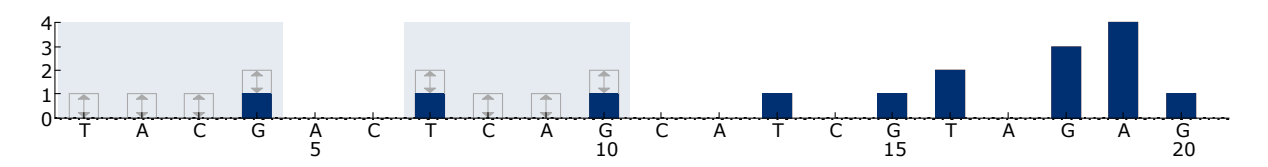

Imagem 12. Histograma de códãos 12 (nucleótido 34) e 13 (nucleótido 37) com a "Sequence to Analyze" (Sequência a analisar) *NGTNGTGTTGGGAAAAGC*.

- A4. Clique no separador "Analysis Parameters" (Parâmetros de análise) e aumente "Peak Height Threshold - Required peak height for Passed quality:" (Limiar de altura de pico – altura de pico necessária para qualidade aprovada:) para 30.
- A5. Clique em  $\blacksquare$  na barra de ferramentas e guarde o ensaio como "*NRAScodons 12+13" (Códãos 12+13 de NRAS)*.

#### Códão 61 de NRAS

- A1. Clique em ⊠ na barra de ferramentas e seleccione "New AQ Assay" (Novo ensaio AQ).
- A2. Digite a sequência seguinte em "Sequence to Analyze" (Sequência a analisar).

#### *CNAGAAGAGTA*

A mutação mais frequente no códão 61 serão detectadas no nucleótido 182 (segunda posição) utilizando esta "Sequence to Analyze" (Sequência a analisar).

A "Sequence to Analyze" (Sequência a analisar) pode ser alterada após a execução para analisar as mutações nas diferentes posições.

Para verificar se as mutações estão presentes no nucleótido 181 (primeira posição), altere a "Sequence to Analyze" (Sequência a analisar) para a seguinte sequência:

#### *VAAGAAGAGTA*

Para verificar se as mutações estão presentes no nucleótido 183 (terceira posição), altere a "Sequence to Analyze" (Sequência a analisar) para a seguinte sequência:

#### *CANGAAGAGTA*

Nota: Certifique-se de que o limiar da altura de picos únicos está definido em 30 RLU. Além disso, certifique-se de que o factor de redução do pico A está definido para 0,86 para a análise do códão 61 do NRAS.

#### A3. Adicione manualmente o "Dispensation Order" (Pedido de distribuição) seguinte. *TCGTATCGAGAG*

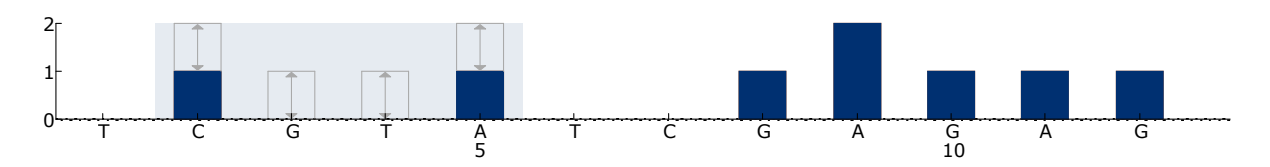

Imagem 13. Histograma do códão 61 (nucleótido 182) com a "Sequence to Analyze" (Sequência a analisar) *CNAGAAGAGTA*.

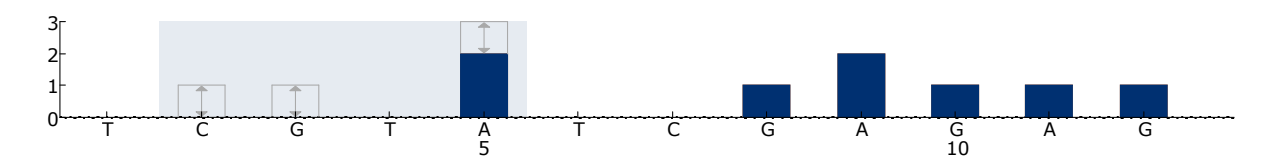

Imagem 14. Histograma do códão 61 (nucleótido 181) com a "Sequence to Analyze" (Sequência a analisar) *VAAGAAGAGTA*.

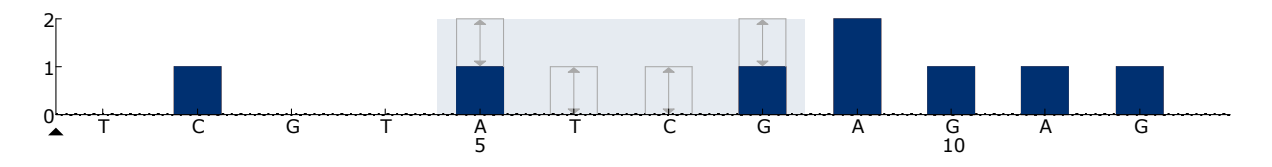

Imagem 15. Histograma do códão 61 (nucleótido 183) com a "Sequence to Analyze" (Sequência a analisar) *CANGAAGAGTA*.

- A4. Clique no separador "Analysis Parameters" (Parâmetros de análise) e aumente "Peak Height Threshold - Required peak height for Passed quality:" (Limiar de altura de pico – altura de pico necessária para qualidade aprovada:) para *30*.
- A5. Clique no separador "Analysis Parameters" (Parâmetros de análise) e diminua o "A-peak reduction factor" (factor de redução do pico A): para 0,86.
- A6. Clique em **E** na barra de ferramentas e guarde o ensaio como "*NRAScodon 61" (Códão 61 de NRAS)*.

## <span id="page-52-0"></span>Anexo B: Esvaziar o recipiente de desperdícios e os depósitos

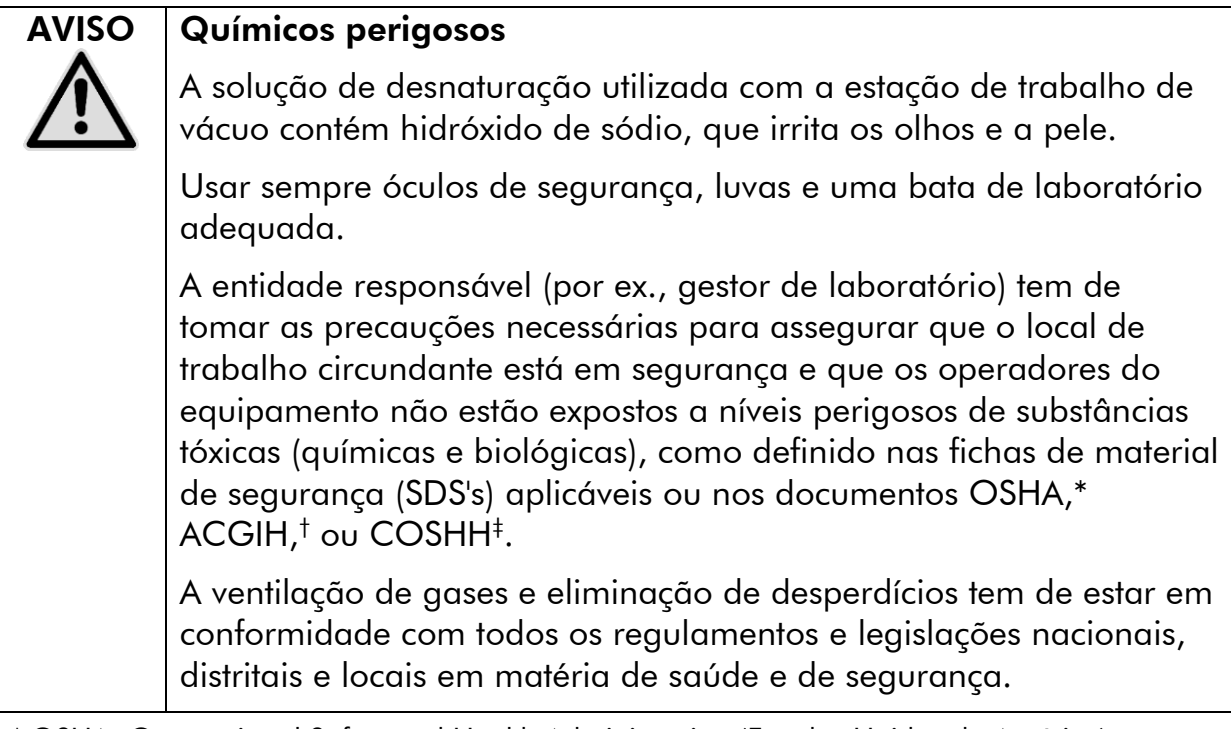

- \* OSHA: Occupational Safety and Health Administration (Estados Unidos da América)
- † ACGIH: American Conference of Government Industrial Hygienists (Estados Unidos da América)
- ‡ COSHH: Control of Substances Hazardous to Health (Reino Unido)

Certifique-se de que observa os regulamentos ambientais federais, distritais e locais relativamente à eliminação de desperdícios laboratoriais.

#### Aspecto importante antes do início do procedimento

Este protocolo requer água de grande pureza.

#### Procedimento

- B1. Assegure-se de que não há vácuo aplicado na ferramenta de vácuo. Certifique-se de que o vácuo está fechado (Off) e que a bomba de vácuo está desligada.
- B2. Elimine quaisquer soluções que tenham ficado nos depósitos.
- B3. Lave os depósitos com água de grande pureza ou substitua-os, se necessário.
- B4. Esvazie o recipiente de desperdícios.

A tampa pode ser retirada sem retirar a tubagem.

B5. Se a estação de trabalho de vácuo tiver de ser limpa (por exemplo, devido a poeiras ou derramamentos), siga as instruções presentes no *PyroMark Q24 User Manual*.

# <span id="page-54-0"></span>Informações para encomendar

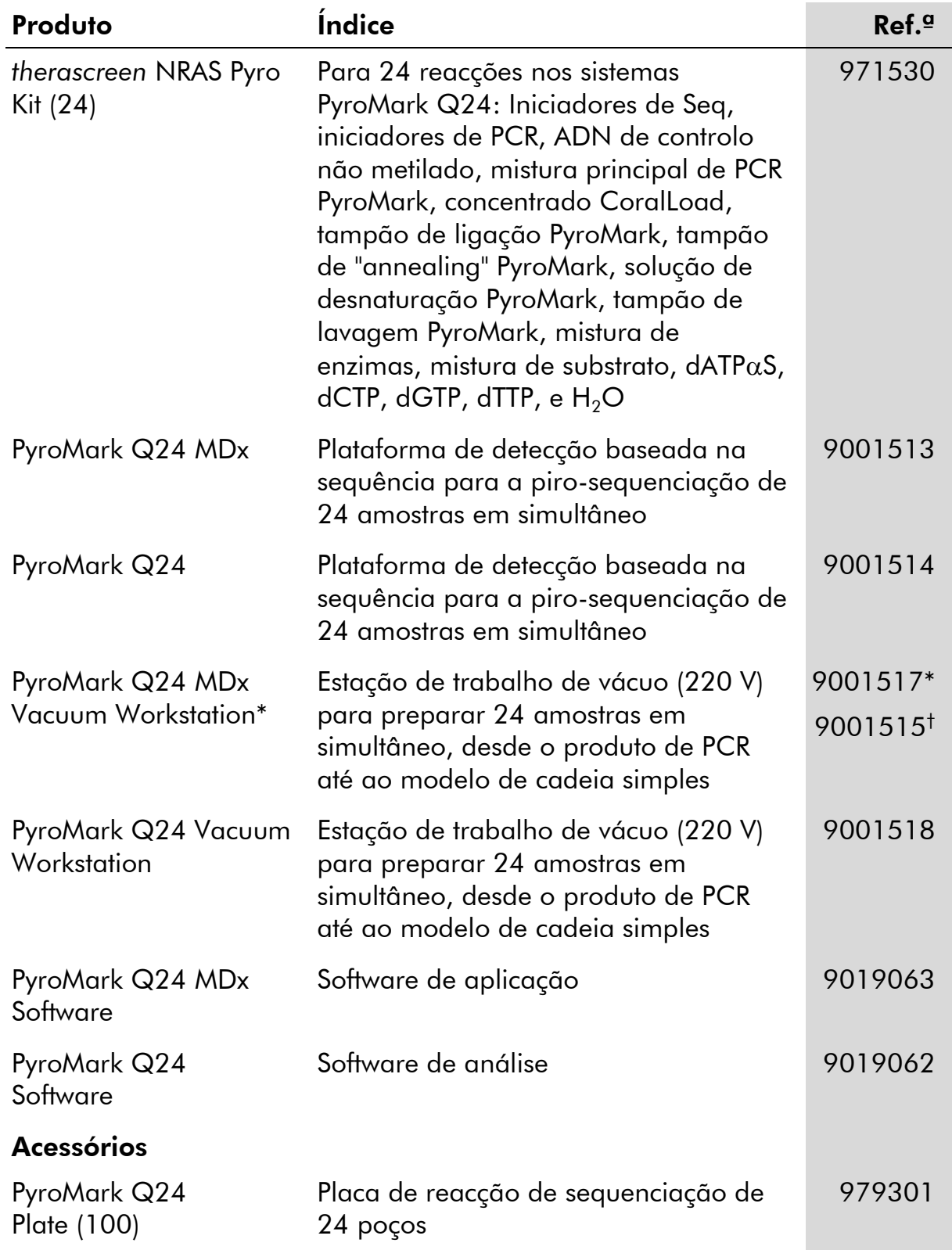

\* Apenas no Reino Unido.

† Restantes países.

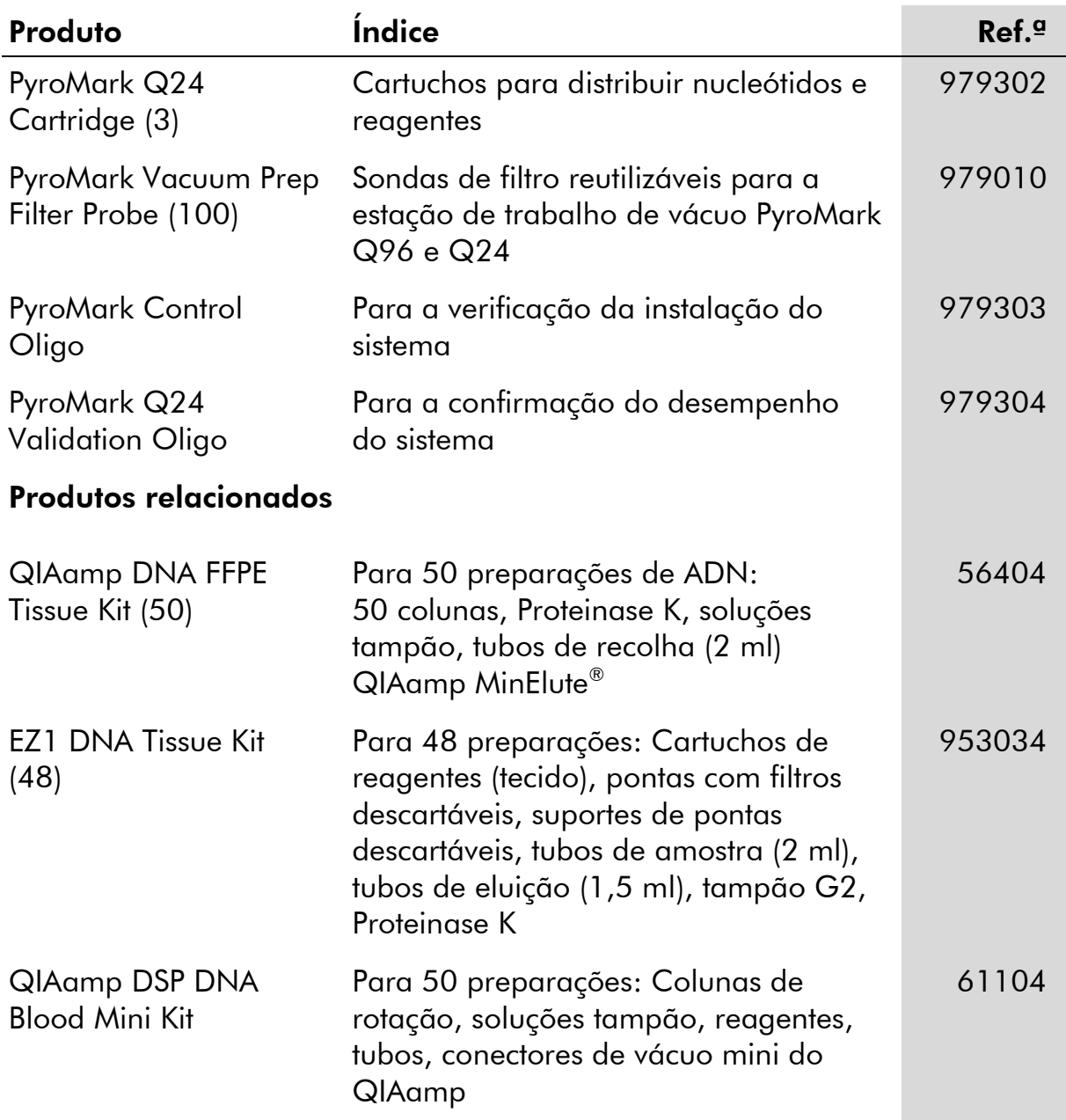

Para informações actuais sobre licenciamento e limitações de responsabilidade específicas do produto, consulte o respectivo manual do kit QIAGEN ou do utilizador. Os manuais do kit QIAGEN e do utilizador estão disponíveis em www.qiagen.com ou podem ser pedidos à Assistência Técnica ou ao distribuidor local da QIAGEN.

Marcas registadas: QIAGEN®, QIAamp®, QIAxcel®, BioRobot®, CoralLoad®, EZ1®, HotStarTaq®, MinElute®, Pyro®, Pyrogram®, PyroMark®, Pyrosequencing®, therascreen® (QIAGEN Group); ABI™ (Life Technologies Corporation); Analyse-it®(Analyse-it Software, Ltd., UK); Milli-Q® (Millipore Corporation); Sepharose® (GE Healthcare); Variomag (Florida Scientific Services, Inc.); Windows® (Microsoft Corporation).

#### Contrato de Licença Limitada

A utilização deste produto implica a aceitação por parte de qualquer comprador ou utilizador do kit *therascreen* NRAS Pyro dos seguintes termos:

- 1. O kit *therascreen* NRAS Pyro pode ser usado unicamente de acordo com o *Manual do kit* therascreen *NRAS Pyro* e apenas para a utilização com os componentes contidos no kit. Nos termos dos direitos de propriedade intelectual, a QIAGEN não concede nenhuma licença para usar ou incluir os componentes englobados neste kit com qualquer componente não incluído neste kit, salvo descrito em contrário no *Manual do kit*  therascreen *NRAS Pyro* e em quaisquer protocolos adicionais disponíveis em www.qiagen.com.
- 2. Salvo em licenças expressamente declaradas, a QIAGEN não presta qualquer garantia de que este kit e/ou a sua utilização ou utilizações não infrinjam os direitos de terceiros.
- 3. Este kit e os seus componentes estão licenciados para uma única utilização e não podem ser reutilizados, renovados nem ser objecto de revenda.
- 4. A QIAGEN não se responsabiliza especificamente por quaisquer outras licenças, expressas ou implícitas, salvo as expressamente declaradas.
- 5. O comprador e utilizador do kit concorda em não tomar nem permitir que terceiros tomem medidas que possam conduzir ou facilitar quaisquer dos actos proibidos acima mencionados. A QIAGEN pode fazer cumprir as proibições do presente Contrato de Licença Limitada em qualquer tribunal e deverá recuperar todas as custas de tribunal e de investigação em que incorra, incluindo honorários de advogados, em qualquer processo destinado a fazer cumprir o presente Contrato de Licença Limitada ou qualquer um dos seus direitos de propriedade intelectual relativos ao kit e/ou aos seus componentes.

Para obter os termos de licença actualizados, consulte www.qiagen.com.

© 2015 QIAGEN, todos os direitos reservados.

#### www.qiagen.com

Australia Orders 03-9840-9800 Fax 03-9840-9888 Technical 1-800-243-066 Austria ■ Orders 0800/28-10-10 ■ Fax 0800/28-10-19 ■ Technical 0800/28-10-11 Belgium = Orders 0800-79612 = Fax 0800-79611 = Technical 0800-79556 **Brazil**  $\blacksquare$  Orders 0800-557779  $\blacksquare$  Fax 55-11-5079-4001  $\blacksquare$  Technical 0800-557779 **Canada** = Orders 800-572-9613 = Fax 800-713-5951 = Technical 800-DNA-PREP (800-362-7737) China = Orders 0086-21-3865-3865 = Fax 0086-21-3865-3965 = Technical 800-988-0325, 800-988-0327 **Denmark**  $\blacksquare$  Orders 80-885945  $\blacksquare$  Fax 80-885944  $\blacksquare$  Technical 80-885942 Finland • Orders 0800-914416 • Fax 0800-914415 • Technical 0800-914413 France  $\blacksquare$  Orders 01-60-920-926  $\blacksquare$  Fax 01-60-920-925  $\blacksquare$  Technical 01-60-920-930  $\blacksquare$  Offers 01-60-920-928 Germany = Orders 02103-29-12000 = Fax 02103-29-22000 = Technical 02103-29-12400 Hong Kong = Orders 800 933 965 = Fax 800 930 439 = Technical 800 930 425 Ireland = Orders 1800 555 049 = Fax 1800 555 048 = Technical 1800 555 061 Italy ■ Orders 02-33430-420 ■ Fax 02-33430-426 ■ Technical 800-787980 Japan Telephone 03-6890-7300 Fax 03-5547-0818 Technical 03-6890-7300 Korea (South) = Orders 1544 7145 = Fax 1544 7146 = Technical 1544 7145 Luxembourg = Orders 8002-2076 = Fax 8002-2073 = Technical 8002-2067 Mexico ■ Orders 01-800-7742-639 ■ Fax 01-800-1122-330 ■ Technical 01-800-7742-639 **The Netherlands**  $\blacksquare$  Orders 0800-0229592  $\blacksquare$  Fax 0800-0229593  $\blacksquare$  Technical 0800-0229602 Norway ■ Orders 800-18859 ■ Fax 800-18817 ■ Technical 800-18712 **Singapore**  $\blacksquare$  Orders 65-67775366  $\blacksquare$  Fax 65-67785177  $\blacksquare$  Technical 65-67775366 Spain • Orders 91-630-7050 • Fax 91-630-5145 • Technical 91-630-7050 Sweden  $\blacksquare$  Orders 020-790282  $\blacksquare$  Fax 020-790582  $\blacksquare$  Technical 020-798328 Switzerland = Orders 055-254-22-11 = Fax 055-254-22-13 = Technical 055-254-22-12 UK ■ Orders 01293-422-911 ■ Fax 01293-422-922 ■ Technical 01293-422-999 USA = Orders 800-426-8157 = Fax 800-718-2056 = Technical 800-DNA-PREP (800-362-7737)

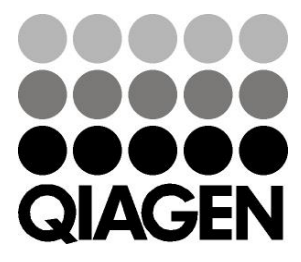

# **1061828PT 151020064** Sample & Assay Technologies